### **Izvlačenje strukovnog nazivlja iz strojarskih tekstova**

#### **Benić, Juraj**

#### **Undergraduate thesis / Završni rad**

**2015**

*Degree Grantor / Ustanova koja je dodijelila akademski / stručni stupanj:* **University of Zagreb, Faculty of Mechanical Engineering and Naval Architecture / Sveučilište u Zagrebu, Fakultet strojarstva i brodogradnje**

*Permanent link / Trajna poveznica:* <https://urn.nsk.hr/urn:nbn:hr:235:797150>

*Rights / Prava:* [In copyright](http://rightsstatements.org/vocab/InC/1.0/) / [Zaštićeno autorskim pravom.](http://rightsstatements.org/vocab/InC/1.0/)

*Download date / Datum preuzimanja:* **2024-11-25**

*Repository / Repozitorij:*

[Repository of Faculty of Mechanical Engineering](https://repozitorij.fsb.unizg.hr) [and Naval Architecture University of Zagreb](https://repozitorij.fsb.unizg.hr)

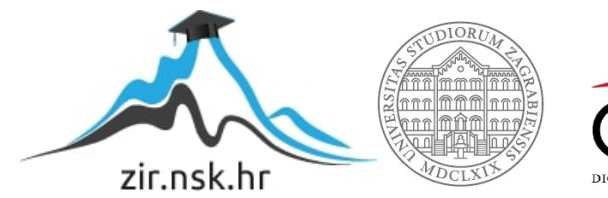

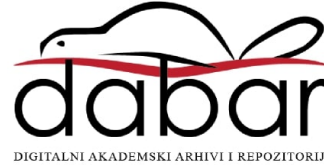

SVEUČILIŠTE U ZAGREBU FAKULTET STROJARSTVA I BRODOGRADNJE

# ZAVRŠNI RAD

Juraj Benić

Zagreb, 2015.

### SVEUČILIŠTE U ZAGREBU FAKULTET STROJARSTVA I BRODOGRADNJE

# ZAVRŠNI RAD

Mentor: Prof.dr.sc. Mario Essert

Student: Juraj Benić

Zagreb, 2015.

Izjavljujem da sam ovaj rad izradio samostalno koristeći stečena znanja tijekom studija i navedenu literaturu.

Zahvaljujem se svom mentoru prof. dr. sc. Mariu Essertu što mi je omogućio da napišem ovaj rad, te se zahvaljujem i svojim roditeljima što su mi omogućili studiranje.

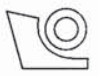

SVEUČILIŠTE U ZAGREBU **FAKULTET STROJARSTVA I BRODOGRADNJE** 

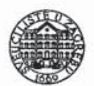

Središnje povjerenstvo za završne i diplomske ispite

Povjerenstvo za završne ispite studija strojarstva za smjerove:

proizvodno inženjerstvo, računalno inženjerstvo, industrijsko inženjerstvo i menadžment, inženjerstvo

materijala i mehatronika i robotika

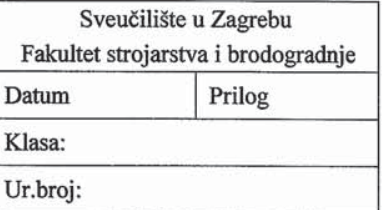

### ZAVRŠNI ZADATAK

Izvlačenje strukovnog nazivlja iz strojarskih tekstova

Student:

Juraj Benić

Mat. br.: 0035188447

Naslov rada na hrvatskom jeziku:

Naslov rada na

engleskom jeziku:

Extracting the professional terminology from engineering texts

Opis zadatka:

S obzirom na brz i kontinuiran razvitak tehnologije i znanosti izvan hrvatskoga govornoga područja, postoje velike poteškoće s hrvatskim strukovnim nazivljem unutar brojnih tehničkih disciplina. Preuzeti pojmovi su obično surogati engleskog ili njemačkog nazivlja i teško se usklađuju sa standardiziranim pojmovima hvale vrijednog projekta pod imenom "Struna" (http://struna.ihjj.hr/) Instituta za hrvatski jezik i jezikoslovlje. Stoga je cilj ovog rada načiniti program koji bi djelomično umanjio tu neusklađenost.

U ovom radu potrebno je istražiti i provesti:

- 1. Osnovne algoritme za izvlačenje informacije po različitim gramatičkim i semantičkim kategorijama iz teksta;
- 2. Opisati web2py mrežnu tehnologiju (http://www.web2py.com/) izgrađenu na programskom jeziku Python i programiranje računalnih baza u Pythonu;
- 3. Načiniti mrežnu aplikaciju s pomoću web2py okvira (eng. framework) koja će omogućiti korisnicima poluautomatizirano dohvaćanje željenog strukovnog nazivlja i njihovog spremanja u posebnu MySql bazu s kojom će se graditi zajednička baza, nakon stručne provjere.
- 4. Uspoređivati tako spremljeno nazivlje s normativnim nazivljem na Struni po mrežnom obrascu (formi) izgradjenom za upis i provjeru izvučenog nazivlja.

Zadatak zadan: 25. studenog 2014.

Zadatak zadao:

h. Essal

Prof.dr.sc. Mario Essert

Rok predaje rada: 1. rok: 26. veliače 2015. 2. rok: 17. rujna 2015.

Predviđeni datumi obrane: 1. rok: 2., 3., i 4. ožujka 2015. 2. rok: 21., 22., i 23. rujna 2015. Predsjednik Povjerenstva:

rof. dr. sc. Zoran Kunica

### Sadržaj

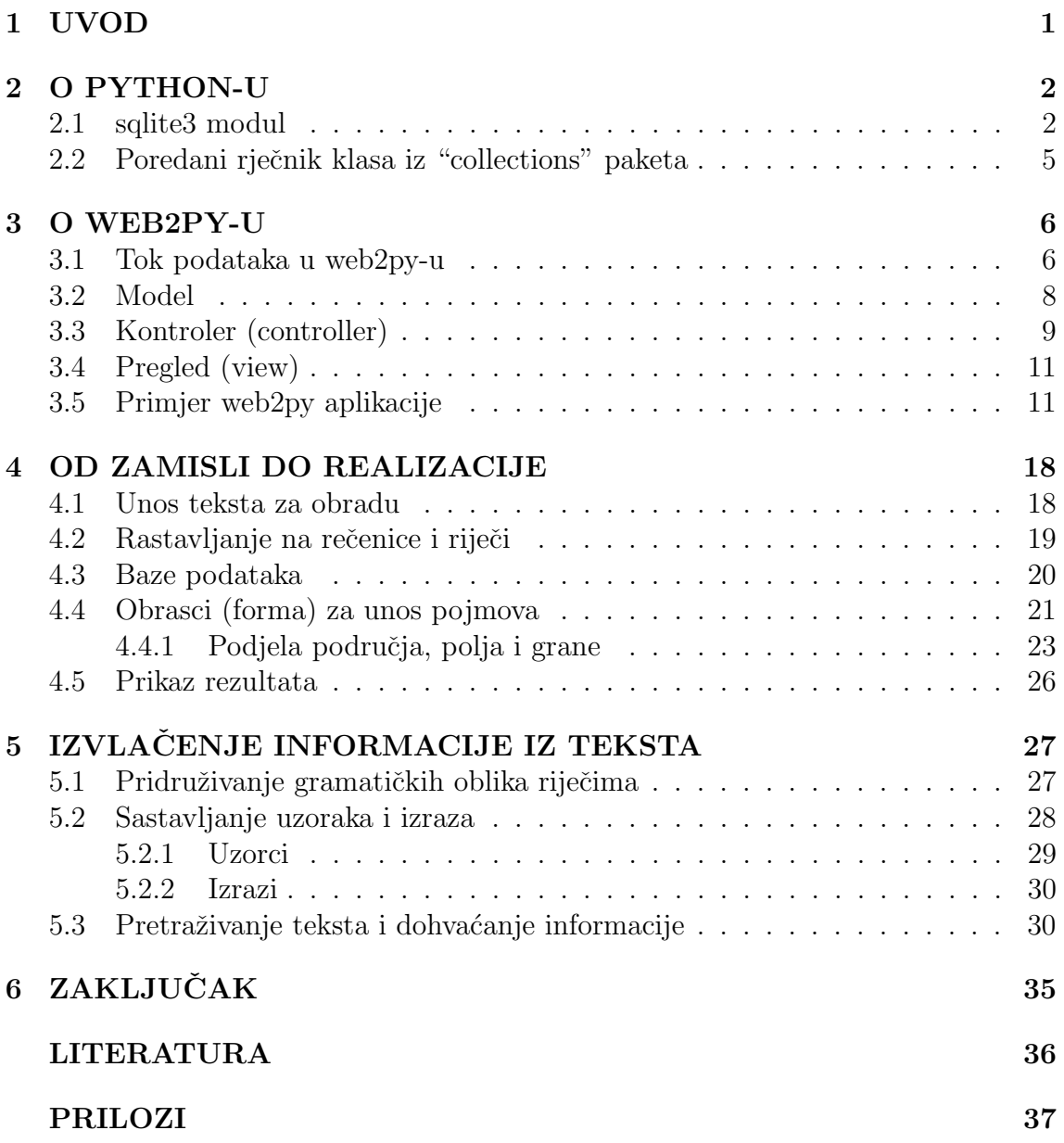

### Popis slika

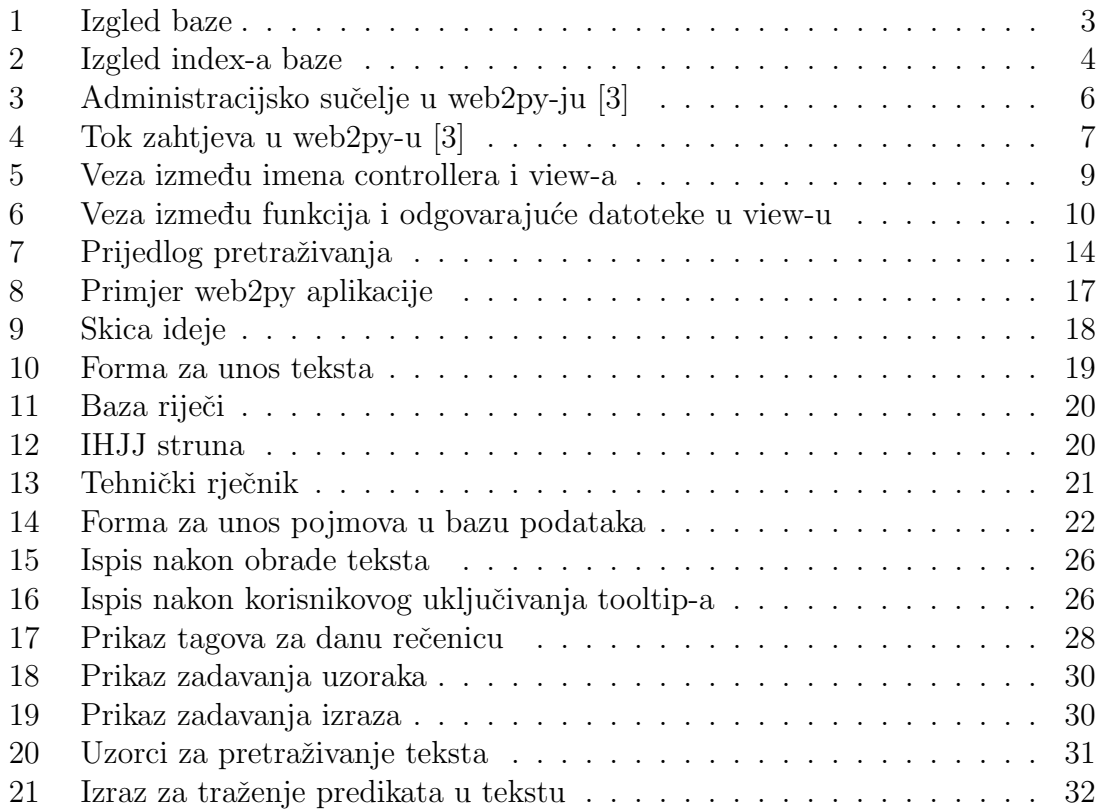

### Popis tablica

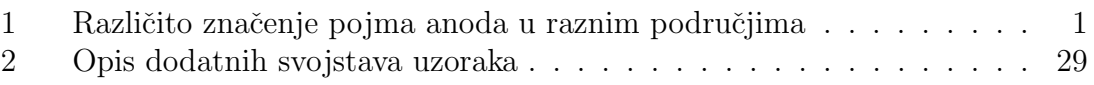

### **SAŽETAK**

U ovom radu proučiti će se mogućnosti Python-a i web2py-a za obradu i izvlačenje informacija iz teksta. Na početku će biti dan kratki uvod u rad sa bazama podataka u Python-u. Zatim će se pokazati web2py. U tom dijelu pokazuje se veza između modela, kotntrolera i pregleda, te kako su oni međusobno povezani. To će se ilustrirati malim primjerom u web2py-u. U trećem dijelu će se razraditi ideja kako iz teksta izvući tehničke pojmove koji se nalaze u bazama podataka te kako prikazati korisniku na jednostavan način te mu uz to omogućiti interakciju s rezultatima. Za kraj dati će se algoritam koji će biti u mogućnosti izvlačiti informacija iz teksta (subjekt, objekta....) uz pomoć regularnih izraza i gramatičkih oblika riječi.

Ključne riječi: Python; web2py; tehnički pojmovi; izvlačenje informacije;

### SUMMARY

In this paper we examine the possibilities of Python and web2py for processing and extracting information from text. At the beginning of the paper we will give a brief introduction for work with databases in Python. After, we present web2py. This part show relation between the model, controller and view.That will be illustrated with a simple web2py application.The third part will elaborate the idea of extracting technical terms from text which are found in databases and how to display it to the user in a simplest possible way and also allowing him to interact with results. At the end will give the algorithm that will be able to extract information from text (subject, object ....) with the help of regular expressions and grammatical forms of a word.

Keywords: Python; web2py; technical terms; extraction of information;

### <span id="page-10-0"></span>1 UVOD

Godine 1989. Tim Berners-Lee predstavio je osnovnu ideju za današnji internet. Do ideje je došao kada je želio povezati računala u zajedničku mrežu kako bi olakˇsao dijeljenje podataka i informacija medu svojim kolegama u CERN-u. Tada je korištenjem HTTP-a (HyperText Transfer Protocol) pokrenut World Wide Web, a 1991. godine javnosti je predstavljena prva internetska stranica.

Sa sve većim razvojem interneta i novih tehnologija dolazi do širenja stručnog vokabulara s novim stručnim pojmovima. Neke riječi čak poprimaju različita značenja u različitim područjima npr. uzmimo za primjer riječ anoda:

| Pojam               | Značenje                                                                                                    | Područje                 |
|---------------------|----------------------------------------------------------------------------------------------------|--------------------------|
| anoda               | negativno nabijena elektroda                                                                                                 | kemija                   |
| anoda               | pozitivna elektroda u elektrolitskome članku                                                                                 | elektrotehnika           |
| anoda               | elektroda na kojoj prevladava anodna<br>reakcija                                                                             | kemijsko<br>inženjerstvo |
| anoda               | elektroda koja ima veći električni potencijal                                                                                | fizika                   |
| inertna anoda       | anoda koja nije podložna anodnomu<br>otapanju i anodnoj koroziji                                                             | kemijsko<br>inženjerstvo |
| netopljiva<br>anoda | anoda koja se primjenjuje u sustavu<br>katodne zaštite s narinutom strujom i koja<br>se tijekom rada sustava ne troši znatno | kemijsko<br>inženjerstvo |
| pomoćna<br>anoda    | dodatna anoda koja se upotrebljava tijekom<br>elektronanošenja radi postizanja željene<br>raspodjele debljine prevlake       | strojarstvo              |

<span id="page-10-1"></span>Tablica 1: Različito značenje pojma anoda u raznim područjima

Zbog toga se javlja potreba da se osmisli i napravi program koji bi nekom tko čita neki stručni tekst, a to područje mu je strano, pomogao razumjeti stručne pojmove tako što bi im davao njihov opis, te bi im omogućavao unos novih pojmova u bazu ako taj pojam ne postoji u bazi podataka.

### <span id="page-11-0"></span>2 O PYTHON-U

Python je besplatni programski jezik. Vrlo je jednostavan zbog toga što je intuitivan i sintaksa mu je jako sliˇcna pseudokodu. Stvorio ga je Guido van Rossum ranih 90-tih godina u Nizozemskoj.

Za Python postoji na tisuće različitih modula od kojih su neki uključeni u standardnu biblioteku modula koja dolazi s Python-om dok su ostali moduli od zajednice Python-ovih korisnika koji nude brojne mogućnosti. U ovom radu ćemo obratiti pozornost na nekoliko standardnih modula potrebnih za izradu ovog rada.

#### <span id="page-11-1"></span>2.1 sqlite3 modul

Sqlite3 modul jedan je od standardnih i dolazi s Python-om. Služi za stvaranje baze podataka i njezin rad. Modul ne zahtijeva nikakve dodatne servere za rad s bazom podataka.

Da bi započeli rad s bazama podataka prvo moramo pozvati modul sqlite3 i spojiti se bazom podataka. Spajanje na bazu podataka radi se s funkcijom connect koja vra´ca objekt koji predstavlja bazu podataka, a ako baza toga imena ne postoji, onda je stvori.

```
1 \#!/ usr/bin/env python
2 \neq -*- \text{coding}: \text{utf}_83 import sqlite 34 \overline{\text{ db}} = \text{sglite3.connect}('struna.sglite')
```
Nakon uspješnog spajanja s bazom moramo stvoriti *cursor* objekt koji služi za izvršavanje sql naredbi. On izvršava sql naredbe te pomoću njega kreiramo tablice, pretražujemo, brišemo i ažuriramo podatke u tablici. Za kreiranje tablice trebamo izvršiti sql naredbu *CREATE TABLE IF NOT EXISTS* te joj dodati ime tablice koje želimo kreirati i navesti polja koja treba u njoj kreirati. Svako polje može biti drugačijeg tipa (text, varchar, integer, boolean, time, date ...) i ograničenja (unique, primary key, not null ...).

```
1 \vert c=db. cursor ()
2 c. execute ( '' 'CREATE TABLE IF NOT EXISTS struna
3 (id INTEGER PRIMARY KEY, natuknica TEXT, opis
4 TEXT, link TEXT, glagoli TEXT, imenice TEXT,
5 nepoznato TEXT)''')
6 \mid db. commit ()
```
Popunjavanje tablice radi se pomoću sql naredbe *INSERT INTO* kod koje moramo navesti ime tablice te u zagradi imena stupaca u koje želimo unijeti podatke te vrijednosti koje želimo unijeti. Ako za vrijednosti stavimo znak ? onda u funkciju execute možemo dodati još tuple argument čija dužina odgovara broju stupaca u koje želimo unijeti podatke, a u tuple spremimo vrijednosti ili varijable s podacima. Umjesto znaka ? možemo jednostavno staviti podatke koje želimo unijeti, ali bi onda morali generirati sql naredbu svaki puta za podatak dok sa znakom ? jednostavnije prodemo kroz for petlju i unesemo podatke.

```
1 \mid \mathbf{n} = \mathbf{u} dioda
2 o=u'elektronicki element koji sadrzava poluvodicki p−n spoj...'
3 | c \text{.} \text{execute}( "'INSERT INTO struna (natuknica, opis) values (?, ?)"'
        , (n, o)4 \vert \text{db. commit}()
```
Ažuriranje podataka vrši se naredbom UPDATE gdje još moramo navesti ime tablicu koju želimo ažurirati, stupac u koji želimo unijeti vrijednost te samu vrijednost i kriterij po kojem želimo da se odabere red u tablici. Odabiranje reda radi se pomoću naredbe WHERE koja traži da joj se navede ime stupca i uvjet po kojem ´ce odabrati redove u tablici.

```
1 c. execute ('''UPDATE struna SET link = 'http://www.fsb.unizg.hr/'
      WHERE id=1 ''')
```

```
2 |db. commit ()
```
Kada se svi algoritmi prethodno navedeni u ovom odlomku spoje u jedan dobije se baza s jednim podatkom, a njen izgled se vidi na slici [1.](#page-12-0)

| Structure |    |                                                         |                                                                                                    |                              |                                                 |             |      |                                                                  |               |         |                                                               |           |   |
|-----------|----|---------------------------------------------------------|----------------------------------------------------------------------------------------------------|------------------------------|-------------------------------------------------|-------------|------|------------------------------------------------------------------|---------------|---------|---------------------------------------------------------------|-----------|---|
| E         | 國  | FЗ                                                      | 麛                                                                                                    |                              |                                                 |             |      |                                                                  |               |         |                                                               |           |   |
| #         |    |                                                         | P                                                                                                    | F                            | N                                               | c           |      |                                                                  |               |         |                                                               |           |   |
| id        |    | <b>INTEGER</b>                                          | وړ                                                                                                    |                              | $\circled{\scriptstyle \circ}$                  |             |      |                                                                  |               |         |                                                               |           |   |
| 2         |    | <b>TEXT</b>                                             |                                                                                                    |                              |                                                 |             |      |                                                                  |               |         |                                                               |           |   |
| 3<br>opis |    | TEXT                                                    |                                                                                                    |                              |                                                 |             |      |                                                                  |               |         |                                                               |           |   |
| 4<br>link |    | <b>TEXT</b>                                             |                                                                                                    |                              |                                                 |             |      |                                                                  |               |         |                                                               |           |   |
| 5         |    | <b>TEXT</b>                                             |                                                                                                    |                              |                                                 |             |      |                                                                  |               |         |                                                               |           |   |
| 6         |    | <b>TEXT</b>                                             |                                                                                                    |                              |                                                 |             |      |                                                                  |               |         |                                                               |           |   |
|           |    | <b>TEXT</b>                                             |                                                                                                    |                              |                                                 |             |      |                                                                  |               |         |                                                               |           |   |
|           |    |                                                         |                                                                                                    |                              |                                                 |             |      |                                                                  |               |         |                                                               |           |   |
| Structure |    |                                                         |                                                                                                    |                              |                                                 |             |      |                                                                  |               |         |                                                               |           |   |
| Grid view |    |                                                         |                                                                                                    |                              |                                                 |             |      |                                                                  |               |         |                                                               |           |   |
| z         | F. | Ŧ                                                       | н                                                                                                    | W.                           |                                                 |             | ß    | o                                                                | 83            | 麕       | ⊞                                                             |           |   |
| id        |    |                                                         |                                                                                                    |                              |                                                 |             | link |                                                                  |               | glagoli | imenice                                                       | nepoznato |   |
| 1         |    |                                                         |                                                                                                    |                              |                                                 |             |      |                                                                  |               | NULL    | NULL                                                          | NULL      |   |
|           |    | <b>Name</b><br>natuknica<br>glagoli<br>imenice<br>dioda | struna (struna.sqlite)<br>Data<br>nepoznato  <br>struna (struna.sqlite)<br>Data<br>Form view<br>natuknica | Indexes<br>Data type<br>opis | Triggers DDL<br>U<br>c.<br>Indexes Triggers DDL | r<br>H<br>Z |      | NULL<br><b>NULL</b><br>NULL<br>NULL<br>NULL<br>NULL<br>NULL<br>B | Default value |         | elektronički element koji sadržava p_http://www.fsb.unizq.hr/ |           | 鱼 |

<span id="page-12-0"></span>Slika 1: Izgled baze

Pretraživanje baze se vrši sa *SELECT* naredbom gdje definiramo imena stupaca iz kojih želimo iščitati podatke, tablicu te uvjet pomoću kojeg filtriramo podatke. Ako želimo pročitati podatke iz svih stupaca u bazi stavljamo znak \* koji označuje sve stupce u bazi, umjesto da sami pišemo njihova imena.

```
1 red=c. execute (''' SELECT id, natuknica FROM struna WHERE
      natuknica LIKE ? ''', (' dioda', ))
```
Pretraživanje podataka nam generira objekt koji možemo pročitati s dvije funkcije ili s pomoću *for* petlje. Za čitanje podataka koristimo dvije funkcije generiranog objekta  $fetchone()$  i  $fetchall()$ . Funkcija  $fetchone()$  nam vraća none ako ne postoji podatak ili tuple sa željenim podacima ako je nešto pronađeno. Funkcija fetchall() nam vra´ca praznu listu ako ne postoji podatak, a ako postoji ili ih ima više onda vraća listu podataka s n-tercima.

```
1 \vert red . fet chone ()
2 \text{ red. fetch all } ()
```
Bazu možemo pretraživati i preko indeksa baze. Da bi to mogli moramo ga prvo stvoriti. Indeks možemo kreirati na cijeloj tablici ili na jednom i/ili više stupaca baze. Index nema smisla koristi na malim bazama podataka gdje se pretraživanje odvija brzo, nego na velikim bazama. Indeks se stvara naredbom CREATE INDEX IF NOT EXISTS i tu naredbu nadopunimo s imenom našeg indeksa i kažemo za koju ga tablicu želimo kreirati.

```
1 c. execute ('''CREATE INDEX IF NOT EXISTS myidx ON struna (
      \text{natural} ; \cdots )
```

```
2 |db. commit ()
```
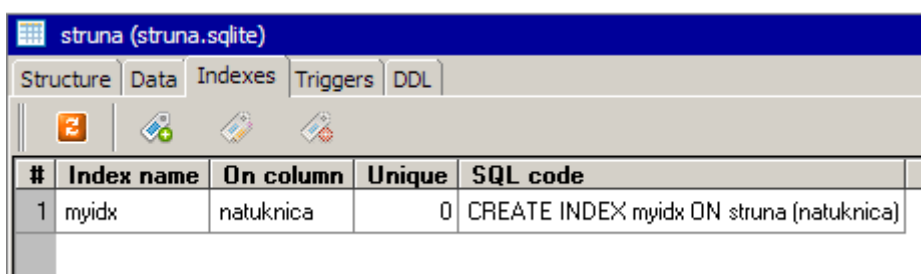

<span id="page-13-0"></span>Slika 2: Izgled index-a baze

Pretraživanje baze pomoću indeksa vrši se slično običnom pretraživanju. Razlika je u tome što sintaksi dodajemo naredbu *INDEXED BY* i ime index-a, a sve ostalo ostaje isto kao kod običnog pretraživanja.

```
1 c. execute ( '' 'SELECT * FROM struna INDEXED BY myidx WHERE
      natuknica = ? ; '' , ( ' dioda ', ) )
```
Indeks se isto tako daje jednostavno brisati iz baze podataka ako nam više ne koristi ili mu želimo promijeniti ime.

```
1 c . e x e c u t e ( ' ' 'DROP INDEX myidx ; ' ' ' )
2 |db. commit ()
```
Brisanje podataka vrši se naredbom *DELETE FROM* u kojoj navodimo tablicu iz koje želimo brisati podatak, te uvjet po kojem želimo da se podaci izbrišu.

```
1 c. execute ('' 'DELETE FROM struna WHERE id = ?; ' ' , (1,))
```
## $2 |db$ . commit ()

#### <span id="page-14-0"></span>2.2 Poredani rječnik klasa iz "collections" paketa

Poredani rječnici isti su kao i obični, ali oni pamte redoslijed kojim su podatci bili uneseni u njega. Kada iteriramo poredani rječnik vrijednosti se vraćaju onim redoslijedom čiji je ključ bio prvi unesen.

Ako novi podatak prebriše postojeći podatak, njegova pozicija u rječniku ostaje ona koju je imao podatak koji je prebrisan. Brisanje podatka i njegovo ponovo umetanje u rječnik pomiče taj podatak na kraj rječnika.

### <span id="page-15-0"></span>3 O WEB2PY-U

Web2py je besplatni program za izradu web aplikacija. Napisan je u python-u i programira se s python-om. Massimo Di Pierro najzasluženiji je za njegovo stvaranje. Web2py je 2012. godine proglašen tehnologijom godine. Jednostavan je za korištenje i ne zahtijeva nikakvu instalaciju i dodatnu konfiguraciju.

Njegovo administracijsko sučelje nam omogućava stvaranje nove aplikacije, brisanje stare aplikacija i instaliranje već gotovih aplikacija. Omogućuje nam jednostavan uvid u njihove datoteke i rad s njima, te pregled baze i funkcija koje se koriste u aplikacijama.

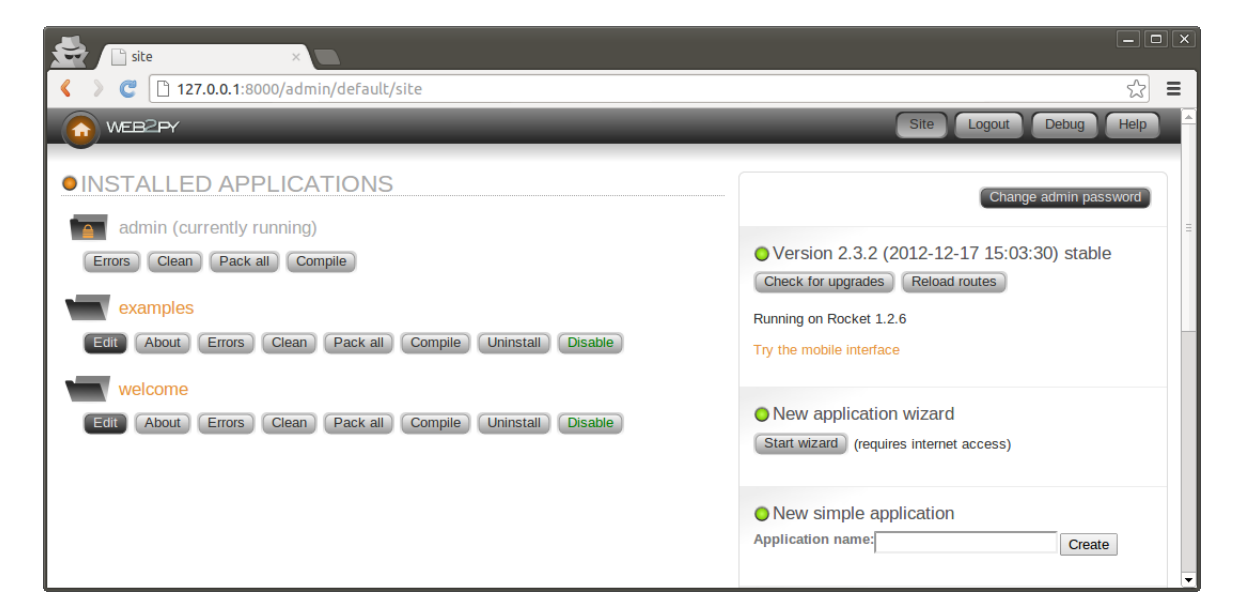

Slika 3: Administracijsko sučelje u web2py-ju [\[3\]](#page-45-0)

<span id="page-15-2"></span>Svaka web2py aplikacija sastoji se od modela (datoteke koje sadrži opis prikaz baze), view-a (datoteke koje sadrže opis prikaza baze), controllers-a (datoteke koje sadrže opis poslovne logike i tijeka rada), Cron Jobs-a (zadatci koji moraju biti redovito izvršena u pozadini), modules-a (kolekcija klasa i funkcija) i Static datoteka (slike, skripte, ...).

#### <span id="page-15-1"></span>3.1 Tok podataka u web2py-u

Tok podataka u web2py-u je slijedeći:

• HTTP zahtjev dolazi na web server (ugrađeni Rocket server ili drugačiji ser-ver spojen s web2py putem WSGI<sup>[1](#page-15-3)</sup> ili nekog drugog adaptera). Web server obraduje svaki zahtjev u svom thread-u (programskoj niti) i paralelno s ostalim zahtjevima.

<span id="page-15-3"></span><sup>1</sup>WSGI (Web Server Gateway Interface) je skup specifikacija koje opisuju kako web server komunicira s web aplikacijama, te kako više aplikacija obradi jedan zahtjev.

- Zaglavlje HTTP zahtjeva raščlanjuje se i predaje dispečeru.
- Dispečer zatim odlučuje koja od instaliranih aplikacija će obraditi zahtjev i mapira PATH INFO u URL koji poziva funkciju. Svaki URL odgovara jednoj funkciji.
- Zahtjevi koji uključuju datoteke iz static mape obrađuju se direktno, a velike datoteke su automatski poslane korisniku.
- Prije pozivanja akcije, događa se par stvari: ako zaglavlje zahtjeva sadrži session cookie za aplikaciju, vraća se session objekt. Ako ne sadrži, onda se kreira novi session te je time kreirana okolina za izvršavanje zahtjeva i u njoj se izvršavaju model.
- Konačno, izvršavaju se naredbe u controller-u u prije definiranoj okolini.
- $\bullet$  Ako funkcija vraća string, on se vraća korisniku.
- Ako funkcija vraća iterabilan objekt, on se pomoću petlje vraća korisniku.
- Ako funkcija vraća rječnik web2py pokušava pronaći view za prikaz rječnika. View mora imati isto ime kao i funkcija i istu ekstenziju kao poˇcetna stranica
- Ako se uspješno izvrše sve korisničke naredbe transakcija se prihvaća.
- Ako se korisničke naredbe ne izvrše greška se sprema u ticket i korisniku se vra´ca ticket ID. Samo sistemski administrator moˇze otvarati i ˇcitati ticket. Ako mu to ne uspije, web2py pokušava otvoriti generički view. Cijeli korisnički kod se izvršava u jednoj transakciji ako nije drugačije specificirano.

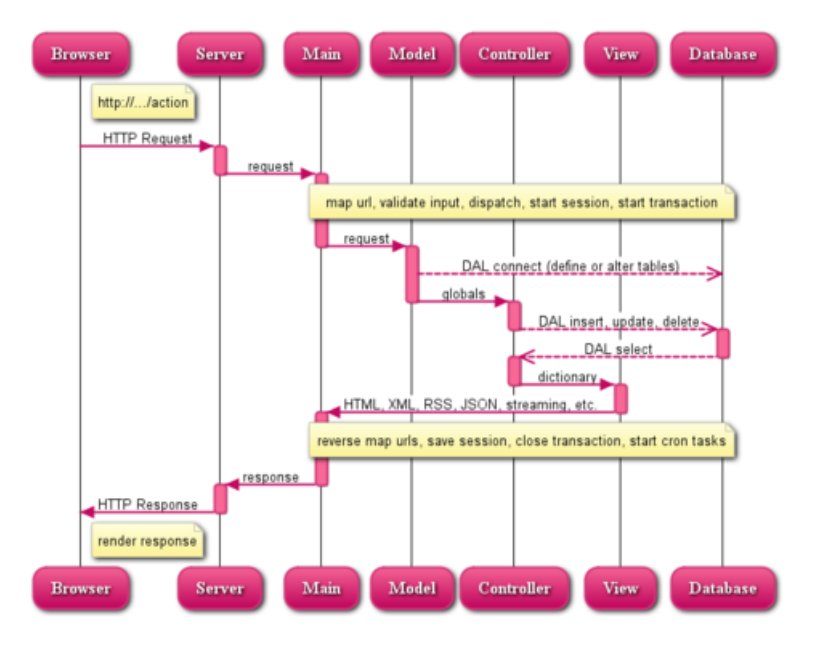

<span id="page-16-0"></span>Slika 4: Tok zahtjeva u web2py-u [\[3\]](#page-45-0)

#### <span id="page-17-0"></span>3.2 Model

U model se tipiˇcno spremaju baze podataka i funkcije koje sluˇze za rad s bazama podataka. Svaka baza i funkcija u modelu postaju globalna varijabla bez da ju se prethodno mora definirati globalnom.

Web2py dolazi s DAL ("Database Abstraction Layer") klasom koja služi za kreiranje tablica i njeno korištenje. DAL dinamički generira sql sintaksu u realnom vremenu pomoću određenih pravila tako da programer ne mora učiti različite sql sintakse za različite tipove baza podataka. Podržani tipovi baza podataka: SQLite, MySQL, Oracle, ...

DAL objekt funkcionira slično kao python-ov modul sqlite3, samo što ne moramo koristiti sql sintaksu već koristiti gotove metode objekta za kreiranje tablica i rad s njima. Prvo se stvara veze s bazom podataka ako ona postoji, a ako ne postoji onda se stvara baza i veza. Nakon što smo se spojili s bazom podataka koristimo metodu define table za stvaranje tablice koja kao argument prima ime tablice i polja koja želimo stvoriti. Metoda sama automatski dodaje polje id. Svakom polju možemo definirati njegov tip i ograničenja.

 $1 \vert$ baza=DAL $('s$ q lite://moja\_baza.db') 2 baza.define\_table('moja\_tablica',  $3$  Field ( ' polje\_1 ', 'string '),  $4$  Field ( ' polje\_2 ', ' integer ', required=True))

Spremanje podataka vrši se pomoću metode *insert*. Prvo moramo pristupiti tablici u bazi pa onda koristimo metodu. Spremati podatke moˇzemo na 3 naˇcina:

1. kroz *for* petlju punimo bazu gdje metodi navodimo podatak koji želimo spremiti u to polje

```
1 \text{ | polje}_1 = ['kruske', 'iabuke']2 polje_2 = [4, 3]3 \mid for i in xrange (len (polje_1)):
4 \mid baza . m o ja_tablica . insert (polje_1=polje_1 [i], polje_2=
            \text{polye}_2[i]
```
- 2. koristeći rječnik čiji ključevi odgovaraju poljima u tablici
- 3. koristeći sql sintaksu koja je objašnjenja u poglavlju [2.1](#page-11-1)

Vadenje podataka iz tablice radi se metodom select. Za vadenje podataka prvo moramo navesti objekt baze kojem u argumentu navodimo bazu, tablicu i stupac za koji se treba ispuniti uvjet te na to pozivamo metodu select koja može i ne mora primati argumente. Ako se u pozivu metode ne navedu argumenti to znači da ona iz tablice vadi sve podatke za ispunjeni uvjet, a ako joj se navedu argumenti onda iz baze za taj uvjet vadi samo navedena polja.

 $1 \text{ rows} = \text{baza}(\text{baza.moja_tableica.id}>0)$ . select ( $\text{baza.moja_tableica}$ .  $\text{policy}_1$ )

DAL nam nudi metodu executesql pomoću koje možemo koristiti sql sintaksu. Ona nam isto omogu´cava stvaranje index-a nad tablicom jer DAL objekt ne posjeduje metodu za stvaranje index-a na tablici.

```
1 db . executes q l ('SELECT * FROM moja_tablica;')
```
Pomoću drop metode možemo ispustiti sve tablice i svi podatci bit će izbrisani.

```
1 \overline{\text{db} \cdot \text{mo} \cdot \text{lablica} \cdot \text{drop} \cdot \text{b}}
```
#### <span id="page-18-0"></span>3.3 Kontroler (controller)

Svaki controller ima svoje ime i njegovo ime definira vezu izmedu mape u view-u. To znači da ako imamo controller imenom *default* znači da u view-u moramo imati mapu imenom *default*, to je ilustrirano na slici [5.](#page-18-1)

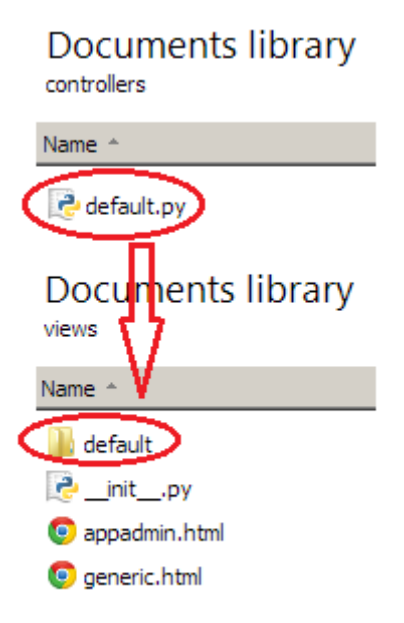

<span id="page-18-1"></span>Slika 5: Veza izmedu imena controllera i view-a

Svaki controller se sastoji od funkcija. Razlikujemo tri glavne vrste funkcija:

- 1. funkcije čije se ime veže na pojedinu stranicu aplikacije.
- 2. funkcije koje pozivamo unutar funkcija i služe nam skratiti kod.

3. funkcije koje se pozivaju pomoću *ajax-a*. One se ne vežu na ni jednu stranicu već se izvršavaju unutar te stranice, a vežu se na pojedini id nekog elementa gdje se nešto klikom želi promijeniti.

Na slici [6](#page-19-0) možemo vidjeti sve tri vrste funkcija i veze između funkcija koje se vežu na pojedinu stranicu.

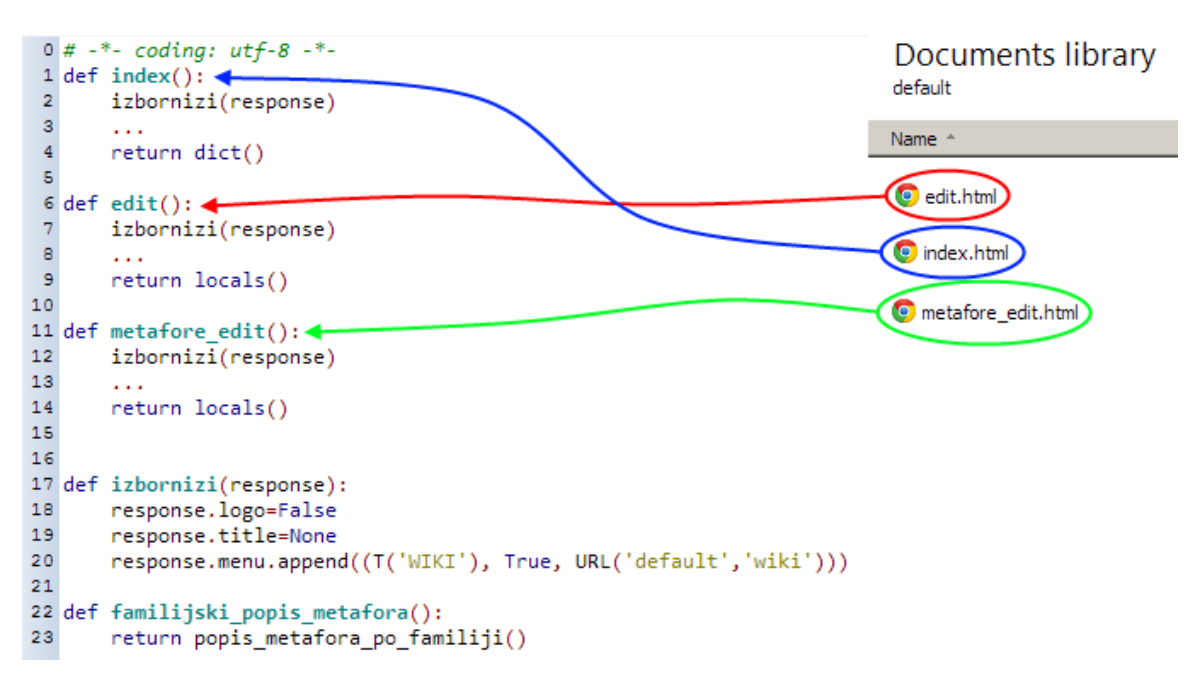

<span id="page-19-0"></span>Slika 6: Veza između funkcija i odgovarajuće datoteke u view-u

Osim rječnika i string-a funkcija može vratiti lokalne varijable:

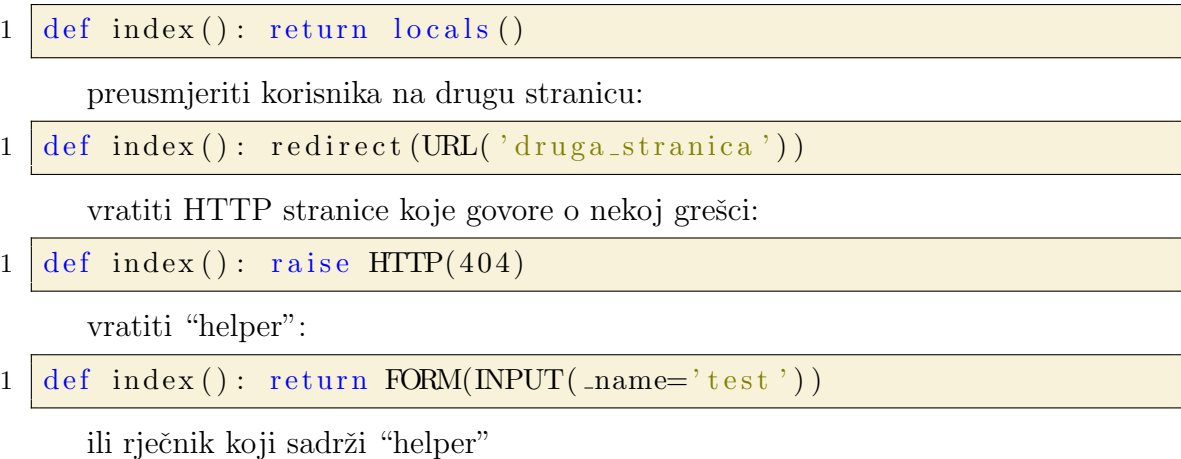

```
1 | \text{def index } () : \text{ return } \text{dict}(\text{form} = \text{SQLFORM}.\text{factory}(\text{Field}(\text{'name'})).\frac{1}{\text{process}}()
```
Svaki "helper" prima iste argumente kao i element kojeg zamjenjuje u HTML kodu uz iznimku što kod "helper" moramo staviti (donju crticu) ispred argumenta jer bi se u protivnom njegovo ime miješalo s Python-ovim ključnim riječima kao što su id, class... Oni koji se ne podudaraju s Python-ovim ključnim riječima pišu se isto (donju crticu) zbog jednostavnosti.

```
1 \text{ | polje\_za\_unos=NPUT( }name='ime', \text{ type='text'}, \text{ide='priv'} ,-style="color:red; "
```
#### <span id="page-20-0"></span>3.4 Pregled (view)

U view-u se nalazi sav html kôd koji definira izgled stranice. Isto tako u view-u moˇzemo pisati python-ov kod ali moramo naglasiti da se radi o Python-u, pa ga pišemo u vitičastim zagradama.

```
1 \vert \{\} python kod }}
```
Kod pisanja python-ovih naredba i view-u moramo obratiti pozornost na petlje i uvjete. Svaka petlja i uvjet mora imati svoj početak i kraj. To je u html kodu ne možemo riješiti pomoću tabova kako smo naučili u Python editoru-u već moramo staviti naredbu pass na kraju, koja interpreter-u označava kraj petlje ili uvjeta.

```
1 \ {\{for \ i \ in \ xrange(1,11):\}\}\2 \langle \text{span}\rangle {\{=\text{i}\}\}\langle \text{span}\rangle3 \mid \{\} \text{pass} \}\
```
Početak svake stranice u view-u je isti i započinje s naredbom extend 'layout.html' pomo´cu koje odabiremo osnovni izgled stranice, tj. poziciju meni-a, podjelu stranice na stupce i retke. Nakon toga može se, ali i ne mora, nalaziti naredba block head koja sve skripte i css kodove uključuje u head html stranice tako da se učitaju prije nego što se ostatak stranice učita. Ta naredba nije potrebna ako nemamo nikakve skripte i css te ako smo ih već uključili u layout-u. Na kraju dolazi div element s id-om *container* koji nije ništa drugo nego centrirani div element koji sadrži cijelu našu stranicu.

```
1 | \{ \{ \text{extend} \text{ 'layer. } \} \}2
3 \ {\{\} \}4 <!— Ukljucivanje skripti i css →
5 \ \{\{end\}\}6
7 \overline{\text{div}} id=" container">
8 <!-- Preostali html kod stranice -->
9 \le \frac{\text{div}}{\text{div}}
```
#### <span id="page-20-1"></span>3.5 Primjer web2py aplikacije

Slijedi primjer jednostavne web2py aplikacije koja može zbrojiti dva broja i stvoriti telefonski imenik te ga pretraživati. Uz to će korisnik aplikacija moći biti između dva jezika, a to su hrvatski i engleski jezik.

Prvo u modelu moramo definirati novu bazu podataka u koju ćemo spremati nove kontakte. Bazu ćemo nazvati "moja baza" i imati će sqlite ekstenziju. U njoj ćemo definirati jednu tablicu "Imenik" kojoj ćemo dodijeliti polja i ograničenja, a kako to izgleda u programu vidi se u primjeru [1.](#page-21-0)

```
1 \text{ baza} = \text{DAL}('sglite://moia_baza.sglite')2
3 baza.define_table('Imenik',
4 Field ('Ime', 'string', label=T('Ime'), requires=IS_NOT_EMPTY()
         ).
5 Field ('Prezime', 'string', label=T('Prezime'), requires=
         IS NOT EMPTY ( ) ) ,
6 Field ('Telefon', 'integer', label=T('Telefon'), requires=
             ISINT IN-RANGE(0, 1e10),
7 Field ('Adresa', 'string', label=T('Adresa')),
8 )
```
#### Primjer 1: Model

U controller-u imamo funkciju *izbornici* koja služi za micanje loga i naslova sa svake nove stranice te dodaje izbornike i podizbornike na vrh stranice. Ona isto tako pomoću naredbe *T.force* mijenja jezik na kojem je stranica ako korisnik odabere drugi jezik. Nju pozivamo u svakoj funkciji za svaku stranicu (index i kontakt). Funkcija kontakt služi samo za prikaz rada prazne stranice izbornika.

Funkcija *index* je glavna funkcija i ona se veže za view index. U njoj isto pozivamo funkciju izbornici i radimo formu nad bazom pomoću web2py naredbe SQLFORM te odmah provjeravamo da li je nešto uneseno u formu ili ne, te tu formu vraćamo pomoću rječnika kojeg poslije čitamo u view-u.

Funkcije zbroj, trazi i ispis poziva ajax i za njih ne moramo definirati posebni view, već moramo definirati jedan HTML element za svaku od njih i u ajax funkciju navesti id elementa da funkcija zna kamo mora vratiti rezultat. Funkcija *ispis* pomoću naredbe request.vars.ime elementa dohvaća dvije varijable za koje prvo provjerava jesu brojevi ili slova, te ako su uneseni brojevi onda vra´ca njihov zbroj. Funkcije *trazi* služi za prijedlog imena pomoću kojeg pretražujemo bazu podatka, a slika [7](#page-23-0) prikazuje kako to izgleda. Funkcija vra´ca DIV elementa na kojem se nalaze pronadena imena u bazi podataka. Svako ime se nalazi u svom DIV elementu kojem je dodijeljen događaj *onclick* s pomoću kojeg, kada se klikne na ime, ono se pojavljuje u formi za pretraživanje baze. Pomoću funkcije *ispis* ispisujemo pronađeni podatak iz baze u tablicu podataka.

```
1 \neq -*- \text{ coding}: \text{utf}-8 \neq -2
5
```

```
3 | \text{def index}():
4 izbornici (response)
6 forma = SOLFORM(baza. Imenik)7 if forma. accepts (request . vars):
8 response flash = T('Uspješno ste dodali kontakt!)9 elif forma.errors:
10 response flash = T('Greška u ispunjavanju!')
11
```

```
12 return dict (forma=forma)
13
14 def kontakt():
15 izbornici (response)
16 return dict()
17
18 #−−−−−−−−−−−−−−−−−−−−−−−−−−−−−−−−−−
19
20 \# ajax funkcije
21
22 #−−−−−−−−−−−−−−−−−−−−−−−−−−−−−−−−−−
23 def zbroj():
24 prvi=request vars . prvi
25 drugi=request vars drugi
26 try:
27 \mid int (prvi)
28 int (\text{drugi})29 return int (prvi)+int (drugi)
30 except:
31 str (prvi)
32 \mid \qquad \qquad \text{str}(\text{drugi})33 response . flash=T('Morate unjeti broj')
34 return ''
35
36 def trazi():
37 if not request vars trazi:
\overline{38} return \overline{SCRIPT("jQuery('#suggestions'))}. hide();")
39
40 \vert uzorak = request vars trazi decode ('utf8') lower ()+'%'
41 | nadeno = rowIm Frow in baza (baza. Imenik. Ime. like (uzorak)). select (baza. Imenik. Ime)]
42 if nadeno:
43 return DIV( * [DIV(k,
44 | \text{onclick} = \text{"jQuery(" \# \text{ trazi"}).val(" %s");jQuery(" \# \text{ trazi"}).}suggestions'). hide();" \% k,
45 conmouseover=" this style backgroundColor='yellow '",
46 onmouse out=" this style backgroundColor='white '"
47 (a) for k in nadeno \left( \begin{array}{c} 1 \end{array} \right)48
49 \text{ def } is \text{pis}():
50 T. force (request . uri_language)
51 ime=request . vars . trazi . decode ('utf8')
52 nadeno=baza ( baza . Imenik . Ime=ime ) . s e l e c t ( baza . Imenik . Ime,
          baza . Imenik . Prezime, baza . Imenik . Telefon, baza . Imenik .
          Adresa). first()
53
54 tablica=TABLE(TR(T(\cdotIme), nadeno. Ime),
55 TR(T( 'Prezime'), nadeno . Prezime),
56 TR(T( \text{`Telefon'} ), nadeno. Telefon ),
```

```
TR(T('Adresa')), nadeno. Adresa),
58 class=" table table −striped table −bordered")
59 return tablica
60
61 #−−−−−−−−−−−−−−−−−−−−−−−−−−−−−−−−−−
62
63 \# pomocne funkcije
64
65 #−−−−−−−−−−−−−−−−−−−−−−−−−−−−−−−−−−
66 def izbornici (response):
67 response.logo=False
68 response.title=None
69 T. force (request.uri_language)
70 podMenu = []
71 podMenu . append ((\text{IMG}(\text{ _src}=\text{URL}(\text{ _r=request}, \text{ _c= 'static}', \text{ _f='})images / HR.png<sup>'</sup>) ),
72 True, URL(language='hr'))73 | podMenu.append ((IMG(_src=URL(r=request, c='static', f='
           images / UK.png),
74 True, URL(\text{language='en ')}))75 response.menu=[]
76 response menu append ((IMG( \text{src}=\text{URL}( reguest, \text{c}=\text{'static'}, f=
           \lceil \cdot \cdot \rceil images / home . png \lceil \cdot \rceil ),
77 \vert \text{True}, \text{ URL}(\text{c} = \text{'default'}, \text{f} = \text{'index'}))\vert78
79 response menu append ((T('FSB')), True, 'http://www.fsb.unizg.
           \{80 response.menu.append((T('Kontakt'), True, URL('kontakt')))81 response.menu.append ((T('Jezik')), True, URL(''), podMenu))
```
Primjer 2: default controller

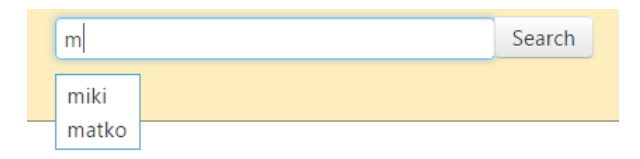

<span id="page-23-0"></span>Slika 7: Prijedlog pretraživanja

U view-u imamo samo index.html view koji nam predstavlja našu stranicu. U njemu smo definirali predložak web stranice koji želimo koristiti. Pomoću naredbe block head dodali smo u "head" dokumenta css koji želimo koristiti i jQuery skriptu koja nam pri pokretanju stranice inicijalizira tabove koje koristimo na stranici. Sve ostalo u index-u su standardni HTML elementi sa svojim svojstvima osim ajax-a koji nam poziva funkcije iz index controller-a. Ajax kao argumente prima adresu funkcije gdje se nalazi tj. url do nje, imena argumenata koje želimo poslati i id elementa na kojem želimo prikazati rezultate. URL do funkcije je najbolje pisati pomoću web2py naredbe URL jer ako mijenjamo jezik, domenu ili početnu aplikaciju u web2py mijenja nam se URL stranice i ajax više nezna gdje se funkcija nalazi.

```
1 \left\{ \{ \text{extend} \middle| \text{·layout.html} \right\} \right\}\overline{2}3 \ {\{\} \}4 \langlelink rel=" stylesheet" type=" text/css" href="\{=URL('static', '
         \cos /moj. \cos') }}">
 5 \leq s cript type=" text/javascript">
 6 \sqrt{\frac{\$(\text{document})\}.\text{ready}(\text{function})\}7 $ ( "#t a b s " ) . t a b s ( ) ; } ) ;
 8 \le / \text{script}9 | \{ \text{end} \}10
11 \langle div id="constainer"12 <div class="tabbable" id="tabs">
13 <ul class="nav nav-tabs">
14 <li class="active"×a href="#tab1" data-toggle="tab">{{=T}
                  (' Imenik ' \} \} \lt / a \lt / l i >15 < li\lta href="#tab2" data-toggle="tab">{{=T('Dodavanje
                  kontakata') }\langle x/2 \rangle16 <li×a href="#tab3" data-toggle="tab">{{=T('Zbroji dva
                  broja') }\frac{\zeta}{\zeta} / a\frac{\zeta}{\zeta} / li>
17 < $\langle \text{ul}\rangle$18
19 <div class="tab-content">
20 <!— Imenik →
21 \vert \langle div class="tab-pane active" id="tab1">
22 \textrm{stable} \textrm{class}="\ sredina">
23 <tbody>
24 \times \times25 <br>\n<math>\left\langle \text{td} \right\rangle26 <i n p u t name=" t r a z i " type=" t e x t " pl a c e h ol d e r="{{=
                                 T('Pretraži imenik')27 \text{ } \frac{\text{d}}{\text{d}} = \text{" } \text{tr} \, \text{azi"}28 | \langle \text{input type} \rangle button" class="btn spoji" value="
                                 {F(T(\nvert \text{Pretraži'})\})29 \Box on click=" a jax ('{{=URL('default', 'ispis') } }', ['
                                  \{ \text{trazi'} \}, \text{'prikaz'} \30 <div style="position: absolute; display: none;"
                                 id="sup>sup>sup>sup>g</sup> = "auggesitions" class="sup>ing 1000" and "1000" is "100" is "100" is "100" is "100" is "100" is "100" is "100" is "100" is "100" is "100" is "100" is "100" is "100" is "100" is "100" is "100" is "100" is "100" is "100" is "100" is "100" is "100" is "100" is "100" is "100" is "100" is "100" is "100" is "100" is "100" is "31 \langle /td \rangle32 \left( \frac{\text{tr}}{\text{tr}} \right)33
34 \langle \text{tr} \rangle35 <br>\n<math>\left\langle \text{td} \right\rangle36 | \langle \text{div } \text{id} = \text{"prikaz"} \text{ class} = \text{"prikaz"}37
38 \langle div>
39 \langle /td \rangle
```
  $\langle \text{tr} \rangle$   $\langle / \text{tbody} \rangle$   $\left\langle \times / \text{table} \right\rangle$   $\langle$  div> 46 | <!— Dodavanje kontakata → 47  $\langle \text{div } \text{class} = \text{utab} - \text{pare} \text{div } \text{d} = \text{utab} \cdot 2 \text{ with } 2 \rangle$ 48  $\{ = \text{forma} \}$   $\langle$  div> <!— Zbroji dva broja → <div class="tab-pane" id="tab3">  $\n $\langle$  table$  <tbody> <t r> 56  $\left\{\left\{=\right\} \right\}$   $\left\{\left\{=\right\} \right\}$   $\left\{\left\{=\right\} \right\}$   $\left\{\left\{=\right\} \right\}$   $\left\{\left\{=\right\} \right\}$   $\left\{\left\{=\right\} \right\}$   $\left\{\left\{=\right\} \right\}$   $\left\{\left\{=\right\} \right\}$   $\left\{\left\{=\right\} \right\}$   $\left\{\left\{=\right\} \right\}$   $\left\{\left\{=\right\} \right\}$   $\left\{\left\{=\right\} \right\}$   $\$ 57  $\left\langle \text{td} \right\rangle$   $\left\langle \text{td} \right\rangle$   $\left\langle \text{input name} \right\rangle$   $\text{privi}$   $\left\langle \text{type} \right\rangle$   $\left\langle \text{text} \right\rangle$  </ t r>  $\times$  tr> 61  $\left\{\left| \begin{array}{c} \text{the}\left( \text{the}\right) \end{array} \right| \left| \begin{array}{c} \text{the}\left( \text{the}\right) \end{array} \right| \left| \begin{array}{c} \text{the}\left( \text{the}\right) \end{array} \right| \right\} \right\}$ 62  $\left| \right|$   $\left| \right|$   $\left| \right|$   $\left| \right|$   $\left| \right|$   $\left| \right|$   $\left| \right|$   $\left| \right|$   $\left| \right|$   $\left| \right|$   $\left| \right|$   $\left| \right|$   $\left| \right|$   $\left| \right|$   $\left| \right|$   $\left| \right|$   $\left| \right|$   $\left| \right|$   $\left| \right|$   $\left| \right|$   $\left| \right|$   $\left| \right|$   $\left| \right|$   $\left| \right|$   $\$  </ t r>  $$\langle \text{tr} \rangle$$ 66  $\left| \right|$   $\left| \right|$   $\left| \right|$   $\left| \right|$   $\left| \right|$   $\left| \right|$   $\left| \right|$   $\left| \right|$   $\left| \right|$   $\left| \right|$   $\left| \right|$   $\left| \right|$   $\left| \right|$   $\left| \right|$   $\left| \right|$   $\left| \right|$   $\left| \right|$   $\left| \right|$   $\left| \right|$   $\left| \right|$   $\left| \right|$   $\left| \right|$   $\left| \right|$   $\left| \right|$   $\$   $$\left| \right|$$ 68  $\{\text{input type} = \text{button} \text{ value} = \{\{\text{=T}(\text{?} \text{Broji'})\}\}$ "  $class="bin"$ 69  $\vert$  on click=" a jax ('{{=URL('default', 'zbroj')}}',[' prvi', 'drugi'], 'suma\_dva')"/> </ td> </ t r>  $\times$   $\times$   $\times$   $\times$   $$\frac{1}{2}$$   $\n $\left\langle \text{td} \right\rangle$$   $$\langle \text{span} \text{ id} = \text{"suma_d v} \times \text{/span}\rangle$$  </ td> </ t r>  $\angle$  /tbody>  $\langle$   $\langle$  table  $\langle$  div>  $\langle$  div>  $84 \mid \langle \text{div} \rangle$  $85 \le \frac{\text{div}}{\text{div}}$  $|$  script >

```
87 \mid \\(\sqrt[m]{\text{#trazi}}) \cdot \text{keyup}(\text{function}())88 \mid \mathcal{S}(\mathcal{H}^* \mathcal{B} \text{regestions}^n) \cdot \text{ess}(\mathcal{H}^* \text{display}^n, \mathcal{H}^n));89 ajax \binom{n}{\equiv \text{URL}} (\text{default}', \text{train}'), \text{train}', \text{train}', \text{support}');
90 \mid \} ;
91 \leq / \text{script}
```
Primjer 3: index.html

Uz pomoć routes.py možemo postavljati početnu aplikaciju, mijenjati jezik na kojem će se prikazivati naša stranica, te postavljati različite domene. Ovdje je po-kazano u primjeru [4](#page-26-1) kako uz pomoć naredbe *default application* mijenjamo početnu aplikaciju, te je pokazano da se jezik mijenja tako da prvo navedemo aplikaciju u kojoj želimo mijenjati jezik, a zatim u rječniku navedemo koje jezike nudimo, te koji jezik je početni kada se aplikacija pokrene.

```
4 )
```

```
1 routers = dict (
2 BASE = dict (default_application='primjer'),
3 primjer = dict (languages=['en', 'hr'], default_language='hr'
         ) ,
```
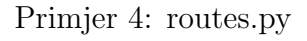

Na slici [8](#page-26-0) možemo vidjeti primjer web2py aplikacije koja je načinjena od prethodno navedenih primjera controller, view-a i modela.

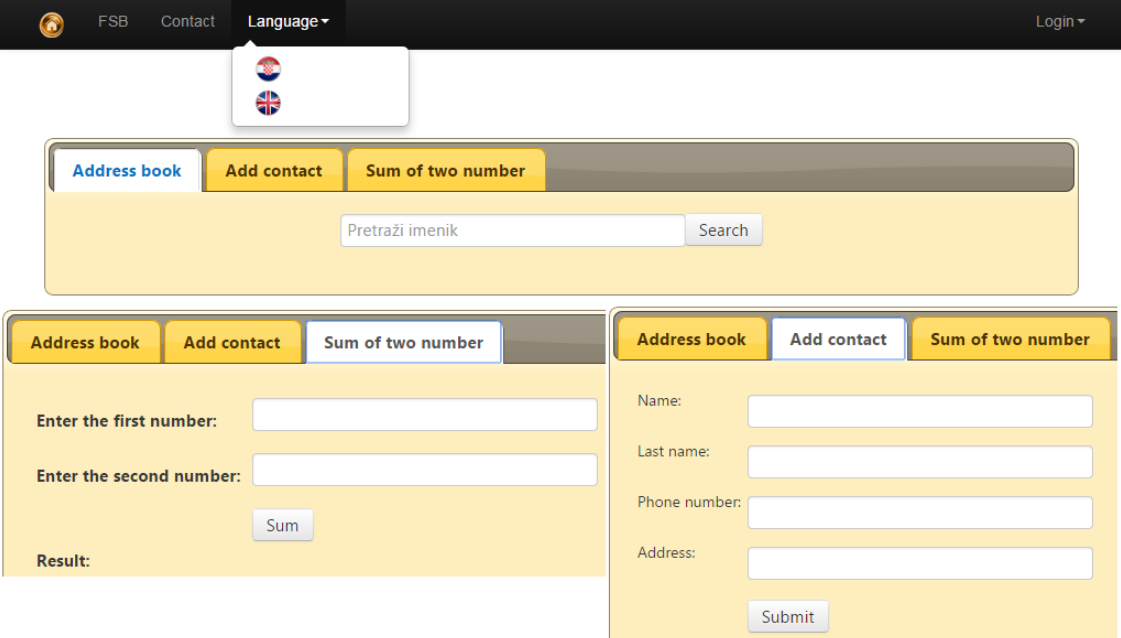

<span id="page-26-0"></span>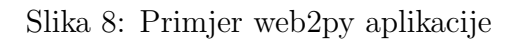

### <span id="page-27-0"></span>4 OD ZAMISLI DO REALIZACIJE

Ideja se zasniva na tehničkom riječima koje se nalaze u nekom tekstu kojeg unosi korisnik, a koji se potom obrađuje. Postojanje svake riječ provjerava se u tri baze podataka (baza riječi, IHJJ struna i tehnički rječnik) te će se na temelju toga određivati postoji li odredeni pojam u bazi podataka. Ako pojma nema, korisniku ´ce se ponuditi forma za unos pojma u tehnički rječnik pod uvjetom da korisnik zna o kojem se tehničkom pojmu radi. Ako se pojam nalazi u bazi, onda će se korisniku pojaviti tekst koji je unesen i rezultati pronađenih pojmova za moguću promjenu.

Slika [9](#page-27-2) ilustrira tok podataka od unosa teksta do prikaza rezultata i unosa u bazu podataka.

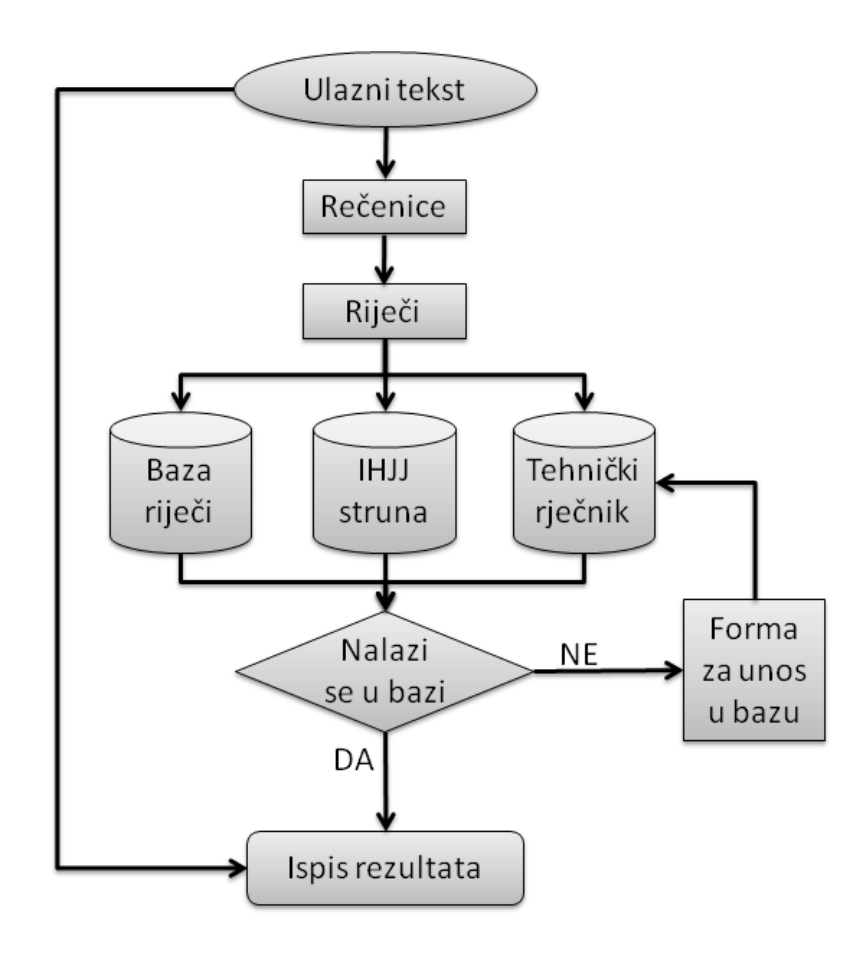

<span id="page-27-2"></span>Slika 9: Skica ideje

#### <span id="page-27-1"></span>4.1 Unos teksta za obradu

Unos teksta za obradu odvijati će se uz pomoć forme (obrasca). Forma će se sastojati od polja za unos teksta za obradu, koji će se jednostavno moći kopirati iz neke datoteke ili dovući te staviti u formu, i padajućeg izbornika koji će davati mogućnost da se za nađene pojmove, iz IHJJ struna baze, ispisuje njihov opis, link ili oboje. Za bazu tehnički rječnik ispisivati će se samo definicija pojma.

Izgled zamišljene forme (obrasca) se može vidjeti na slici [10](#page-28-1)

Unesite teks za obradu:

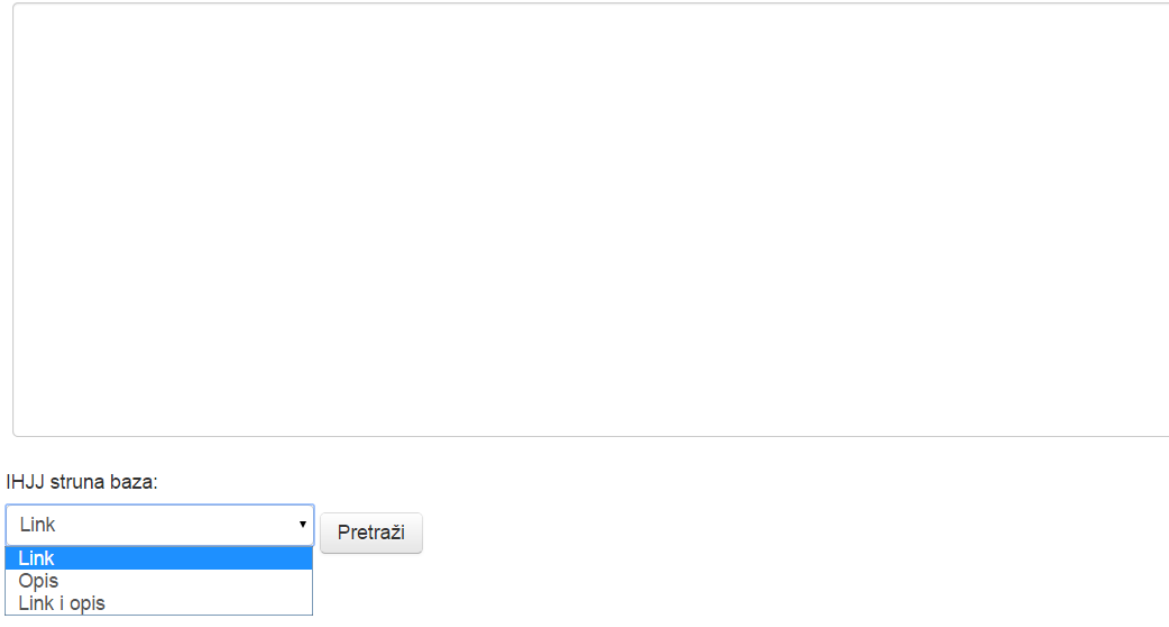

<span id="page-28-1"></span>Slika 10: Forma za unos teksta

#### <span id="page-28-0"></span>4.2 Rastavljanje na rečenice i riječi

Priprava teksta za dohvaćanje informacije iz rečenice postiže se nizom koraka:

- 1. Tekst se rastavi u rečenice.
- 2. Rečenice se rastavljaju u riječi i interpunkcijske znakove.

Rastavljanje teksta u rečenice i rečenica u riječi provodi se s dvjema funkcijama koje su zbog specifičnosti hrvatskoga jezika prilagođene iz poznatoga jezikoslovnog modula NLTK[\[4\]](#page-45-1) (Natural Language ToolKit) kao funkcije imenima:

word tokenize(tekst rečenice) i sent tokenize(tekst dokumenta).

Funkcija sent tokenize() kao ulazni argument uzima tekst dokumenta, a kao rezultat vraća listu rečenica. Iz te liste rečenica uzima se pojedina rečenica kao ulazni argument za funkciju *word tokenize*(), koja vraća listu riječi za tu rečenicu. Problemi koje je trebalo riješiti u prvoj funkciji bili su kako otkriti kraj rečenice. To nije moguće samo na temelju točke, uskličnika i upitnika, jer se isti znakovi (npr. točka) mogu pojavljivati i u drugim okolnostima, npr. kad su dio neke kratice (npr. prof. dr. sc.). Stoga je trebalo prikupiti više od 600 kratica koje su česte u hrvatskome jeziku te ugraditi stanovitu heuristiku za sluˇcaje koji nisu kratice, a ne mogu biti ni rečenice (sastavljene od riječi s malim brojem slova, kojih uz to nema u bazi).

#### <span id="page-29-0"></span>4.3 Baze podataka

**Baza riječi** sadrži jednu tablicu, tablicu s riječima. U njoj je spremljena svaka riječ za sebe, a ne pojmovi kao u druge dvije baze. Svaka riječ je spremljena u bazu sa svojim gramatičkim oblikom, i jednim dodatnim svojstvom koji je u ovom slučaju lema tj. osnovni oblik riječi iz koje je izvedena. Neke riječi mogu imati više gramatičkih oblika pa su oblici onda razdvojeni znakom "/", te pomoću jednostavnog regularnog izraza možemo pretražiti sve gramatičke oblike.

|     | id  | rijec           | taq                                                                             | dod1           | dod2 | dod3  |
|-----|-----|-----------------|---------------------------------------------------------------------------------|----------------|------|-------|
| 157 | 157 | l osmiehnuste   | qr0j                                                                            | osmjehnuti     | NULL | NULL. |
| 158 |     | 158 procvilite  | qp2m/gm2m                                                                       | procviljeti    | NULL | NULL  |
| 159 |     | 159 ustajalijem | pmjd0nk/pmjl0nk/psjd0nk/psjl0nk                                                 | ustajao        | NULL | NULL  |
| 160 |     | 160 centrirali  | gr0m                                                                            | centrirati     | NULL | NULL  |
| 161 | 161 | tornadima       | immd0/imml0/immi0                                                               | tornado        | NULL | NULL  |
| 162 |     | 162 brbljavoj   | pzjd0op/pzjl0op                                                                 | brbljav        | NULL | NULL  |
| 163 |     | 163 brbljavom   | pzji0op                                                                         | brbljav        | NULL | NULL  |
| 164 |     | 164 čelisticama | izmd0/izml0/izmi0                                                               | čelistica      | NULL | NULL  |
| 165 |     | 165 tustima     | pmmd0op/pmml0op/pmmi0op/psmd0op/psml0op/psmi0op/pzmd0op/pzml0op/pzmi0op/pmmd0np | tust           | NULL | NULL  |
| 166 | 166 | jednogodišnjaci | immn0/immv0                                                                     | iednogodišniak | NULL | NULL  |

<span id="page-29-1"></span>Slika 11: Baza riječi

IHJJ struna baza se takoder sastoji od jedne tablice. U tablicu su spremljeni pojmovi hrvatskog strukovnog nazivlja sa svojim opisom, linkom koji pokazuje na IHJJ[\[7\]](#page-45-2) stranicu gdje se pojam nalazi, te stupcima s osnovnom gramatikom (glagoli, imenice i nepoznato). U stupce glagol i imenice spremaju se riječi koje čine pojmove, a koji se nalaze u bazi riječi, a u stupac nepoznato se spremaju riječi iz pojma koje su nepoznate, tj. ne nalaze se u bazi riječi.

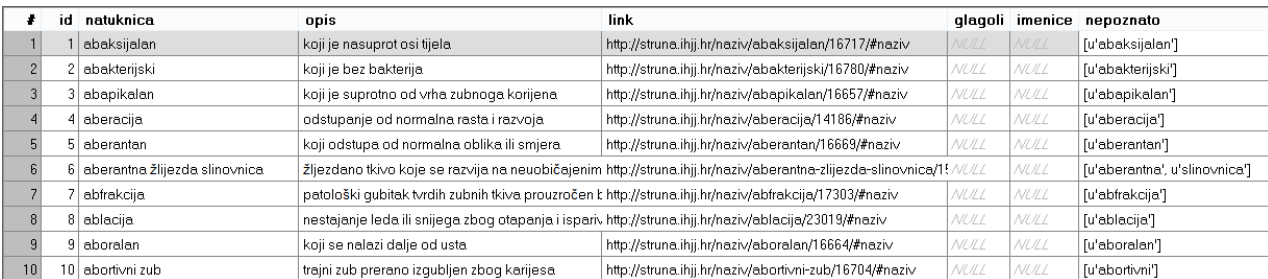

#### <span id="page-29-2"></span>Slika 12: IHJJ struna

Tehnički rječnik se sastoji od četiri tablice. Glavna tablica se zove pojam i u nju se spremaju sljede´ci podatci: naziv pojma, definicija i napomena. Ostale tablice se odnose na polja u formi koja se mogu dodavati više puta (vidjeti sliku [14\)](#page-31-0), pa tako imamo tablice kontekst, razredba i istovrijednice.

Tablica razredba se sastoji od područja, polja i grane. U tablici istovrijednica se nalaze polja jezik i pojma, a u tablici kontekst polje za kontekst. Ostale tablice su povezane s glavnom tablicom preko ID-a pojma u glavnoj tablici, tj. u svaku od ostalih tablica dodano je još jedno polje naziva *pojamID* koje nam govori na koji pojam se podatak odnosi.

|                | Name                             | Data type                     |                |           | PFUHNC |        |   |   |   |          |                               | Default value                       |
|----------------|----------------------------------|-------------------------------|----------------|-----------|--------|--------|---|---|---|----------|-------------------------------|-------------------------------------|
|                | id                               | <b>INTEGER</b>                |                | ₽         |        |        |   |   |   | NULL     |                               |                                     |
| $\overline{c}$ | Pojamlme                         | CHAR(512)                     |                |           |        |        |   |   |   | NULL     |                               | <b>TABLICA POJAM</b>                |
| 3              | Definicija                       | <b>TEXT</b>                   |                |           |        |        |   |   |   | NULL     |                               |                                     |
|                | Napomena TEXT                    |                               |                |           |        |        |   |   |   | NULL     |                               |                                     |
|                | Name                             |                               | Data type      |           |        | P      | F | U | H | <b>N</b> | C                             | Default value                       |
|                | id                               |                               | <b>INTEGER</b> |           |        | ₽      |   |   |   |          |                               | NULL                                |
| $\overline{c}$ | PojamID                          | <b>INTEGER</b>                |                |           |        |        |   |   |   |          |                               | NULL                                |
| 3              |                                  | RazredbaPodrucie<br>CHAR(512) |                |           |        |        |   |   |   |          |                               | <b><i>NULL</i></b> TABLICA RAZREDBA |
| $\overline{4}$ | RazredbaPolje                    |                               |                | CHAR(512) |        |        |   |   |   |          |                               | NULL                                |
| 5              | RazredbaGrana                    |                               |                | CHAR(512) |        |        |   |   |   |          |                               | NULL                                |
|                | Name                             |                               | Data type      |           |        | F<br>P |   | U | н | N<br>C   |                               | Default value                       |
|                | id                               |                               | <b>INTEGER</b> |           |        | ₽      |   |   |   |          |                               | NULL                                |
| $\overline{c}$ | PojamID                          |                               | <b>INTEGER</b> |           |        |        |   |   |   |          |                               | NULL<br><b>TABLICA KONTEKS</b>      |
| 3              | KontekstKontekst TEXT            |                               |                |           |        |        |   |   |   |          |                               | NULL.                               |
|                | Name                             |                               |                | Data type |        | P      | F | U |   | HN       | C                             | Default value                       |
|                | id                               |                               | <b>INTEGER</b> |           |        | ₽      |   |   |   |          |                               | NULL                                |
| $\overline{c}$ | PojamID                          |                               | <b>INTEGER</b> |           |        |        |   |   |   |          | <b>TABLICA</b><br>NULL        |                                     |
| 3              | IstovrijedniceJezik<br>CHAR(512) |                               |                |           |        |        |   |   |   |          | <b>ISTOVRIJEDNICE</b><br>NULL |                                     |
| 4              | CHAR(512)<br>IstovrijednicePojam |                               |                |           |        |        |   |   |   |          | NULL                          |                                     |

<span id="page-30-1"></span>Slika 13: Tehnički rječnik

#### <span id="page-30-0"></span>4.4 Obrasci (forma) za unos pojmova

Forma za unos pojma sačinjavati će se od sljedećih polja za unos podataka:

- 1. definiciju pojma
- 2. kontekst u kojem se taj pojma može koristiti
- 3. istovrijednice, tj. naziv toga pojma na hrvatskom i drugim jezicima
- 4. napomenu
- 5. u razredbu se unosi glavno podruˇcje, polje (fizika, kemija...) kojem taj pojam pripada, te grana (op´ca fizika, fizika elementarnih ˇcestica...) kojoj pripada

Forma neće dopuštati da se jedan pojam unese više puta. Kada se u formu unese pojam koji ve´c postoji, on ´ce prvo popuniti sva polja u formi koja su bila ispunjena prilikom njegovo zadnjeg spremanja u bazu, te će forma samo ažurirati novo unesene podatke.

Izgled forme može se vidjeti na slici [14.](#page-31-0)

### Pojam: ime pojma

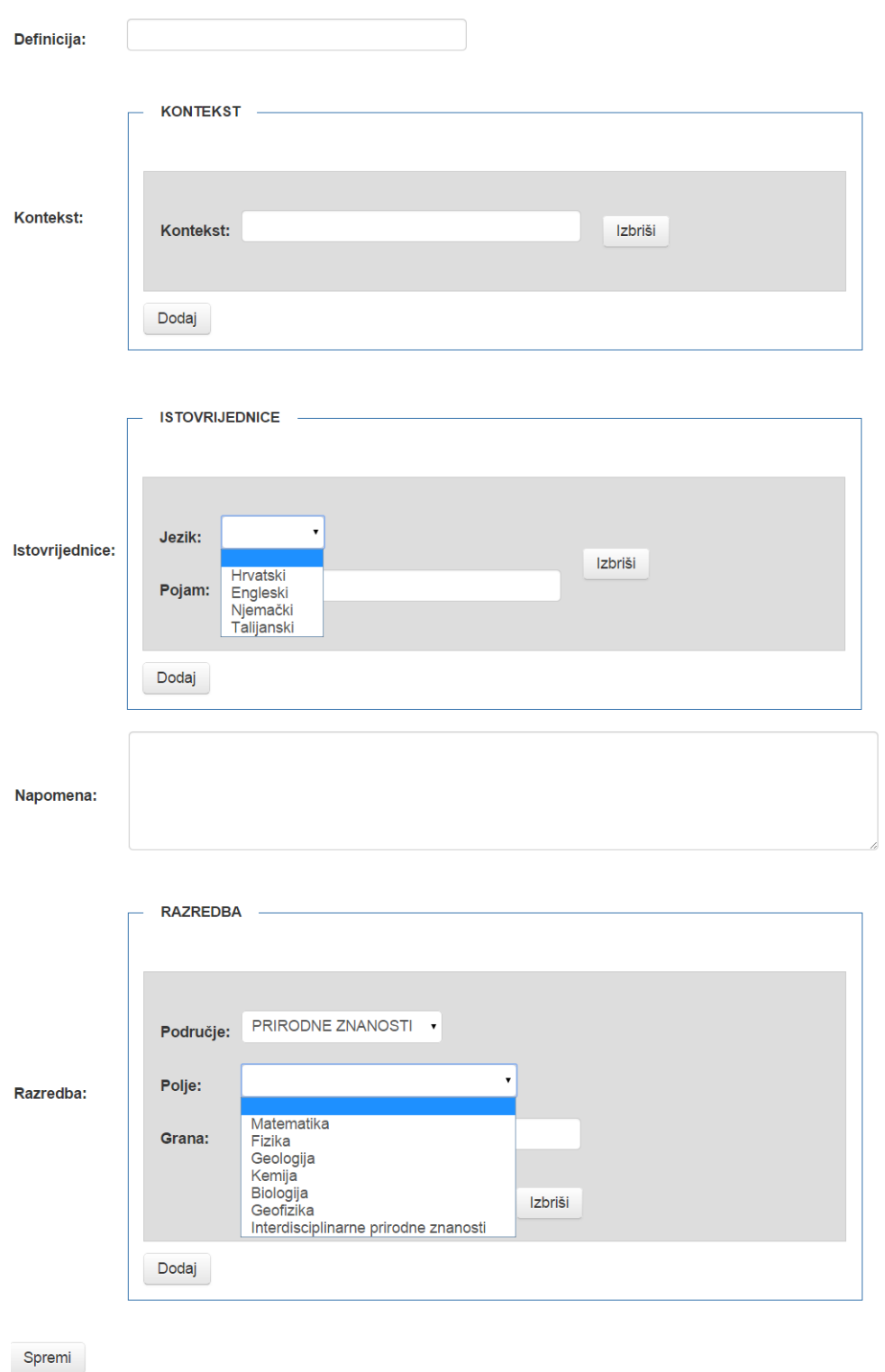

<span id="page-31-0"></span>Slika 14: Forma za unos pojmova u bazu podataka

#### <span id="page-32-0"></span>4.4.1 Podjela područja, polja i grane

Na temelju članka 115. stavka 5. Zakona o znanstvenoj djelatnosti i visokom obrazovanju[\[8\]](#page-45-3) znanstvena i umjetnička područja su:

- 1. prirodne znanosti
- 2. tehničke znanosti
- 3. biomedicina i zdravstvo
- 4. biotehničke znanosti
- 5. društvene znanosti
- 6. humanističke znanosti
- 7. umjetničko područje
- 8. interdisciplinarna područja znanosti
- 9. interdisciplinarna područja umjetnosti

Znanstvena područja dijele se na znanstvena polja, a polja se dalje dijele na grane.

#### 1. PODRUČJE PRIRODNIH ZNANOSTI

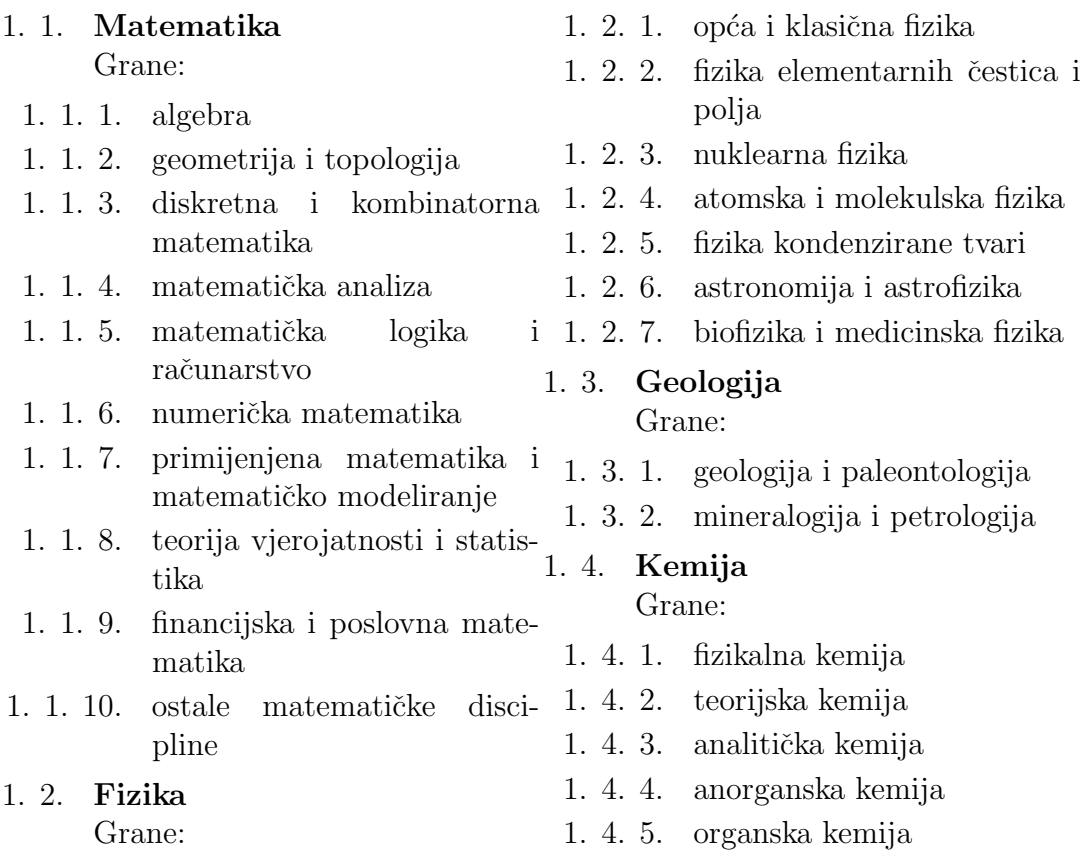

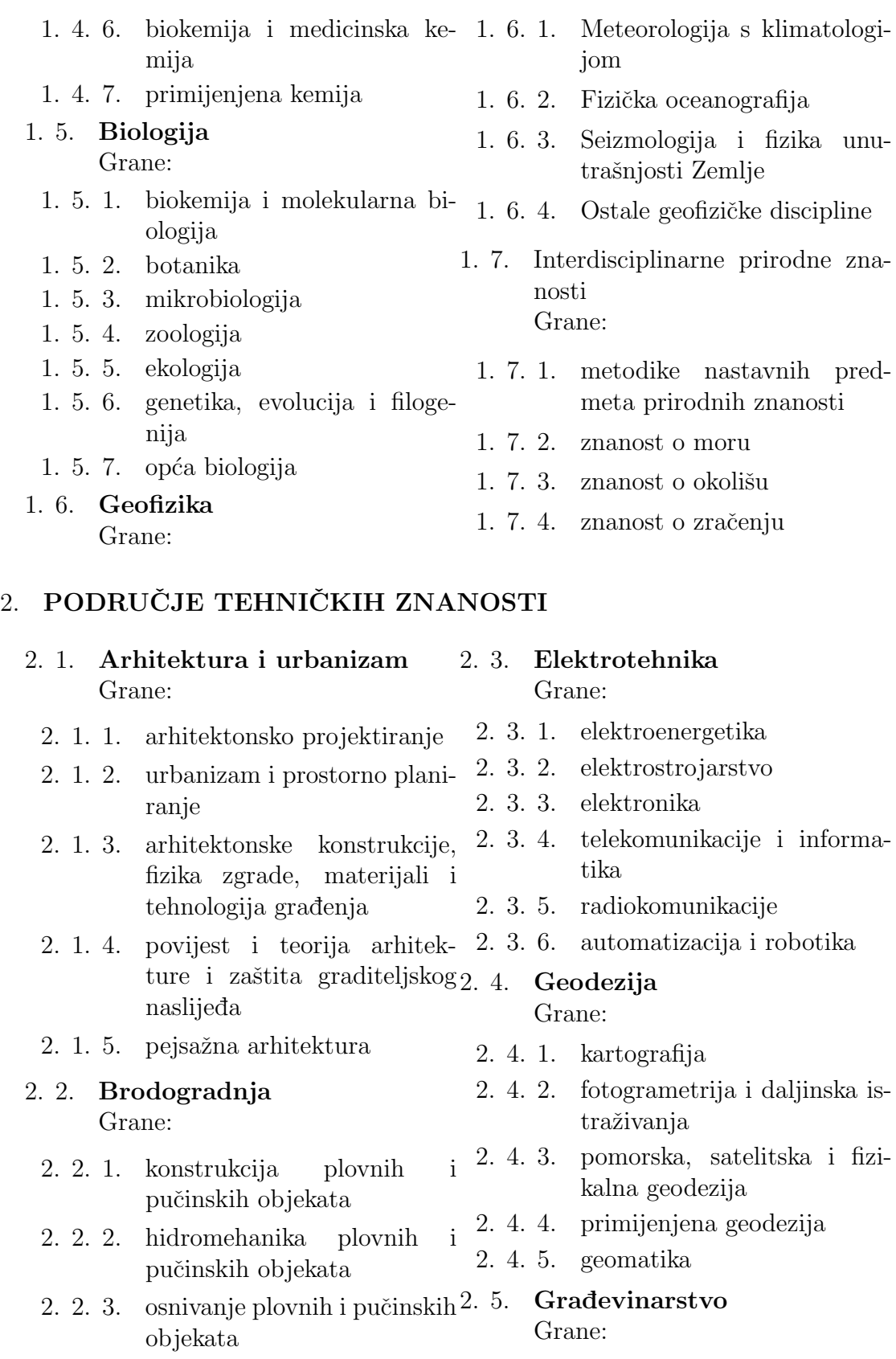

2. 2. 4. tehnologija gradnje i održavanje plovnih pučinskih objekata 2. 5. 1. geotehnika 2. 5. 2. nosive konstrukcije 2. 5. 3. hidrotehnika

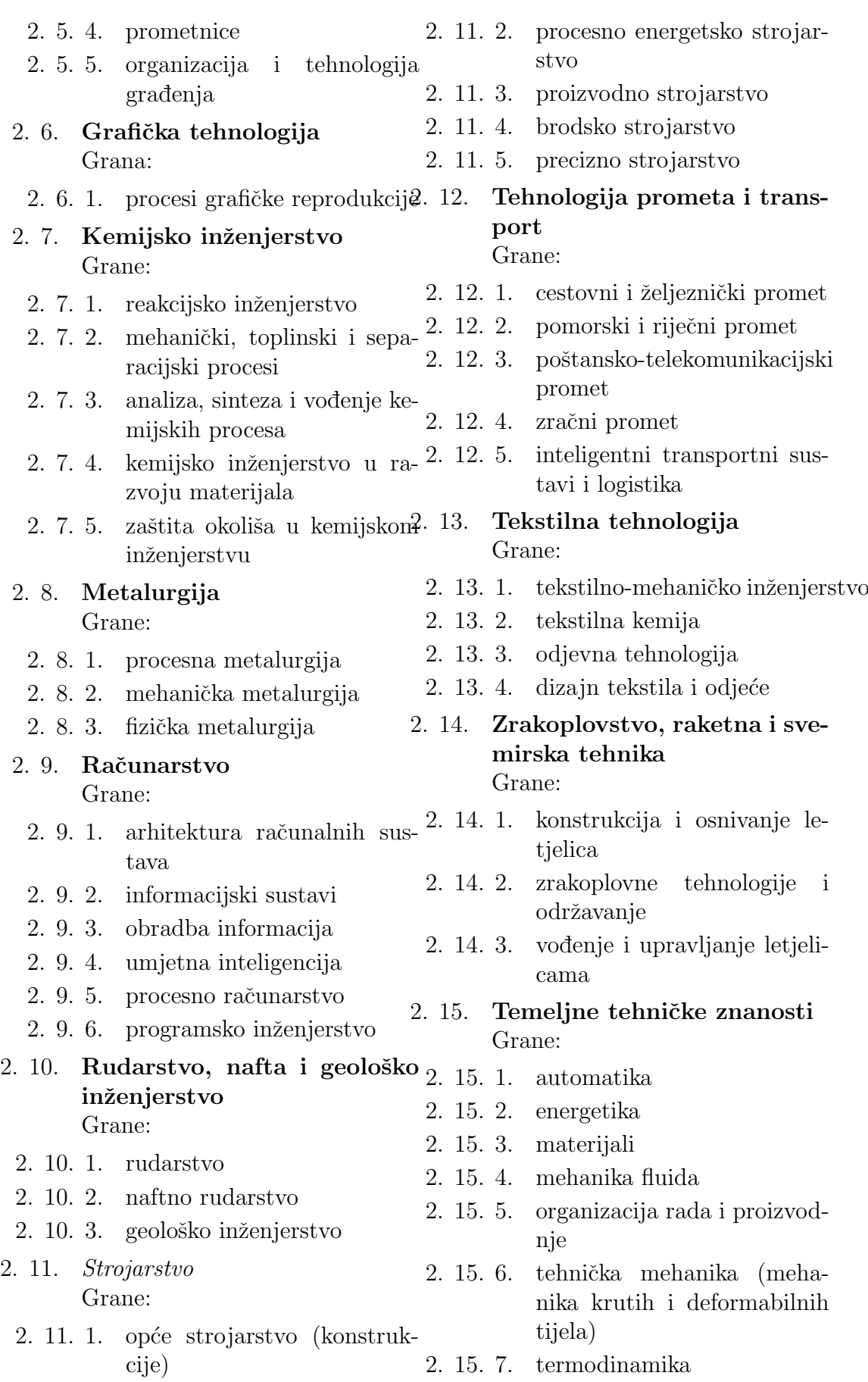

2. 16. Interdisciplinarne znanosti Grane: tehničke 2. 16. 1. inženjerstvo okoliša 2. 16. 2. mikro i nanotehnologije

#### <span id="page-35-0"></span>4.5 Prikaz rezultata

Rezultati se ispisuju na DIV element tako da je svaka riječ u svojem SPAN html elementu. Crvenom bojom će biti označene riječi koje se ne nalaze ni u jednoj bazi. Zeleno su označene riječi koje se nalaze u IHJJ struna bazi ili tehničkom rječniku. Slika [15](#page-35-1) pokazuje kako izgleda prvobitni ispis nakon obrade podatka.

<span id="page-35-1"></span>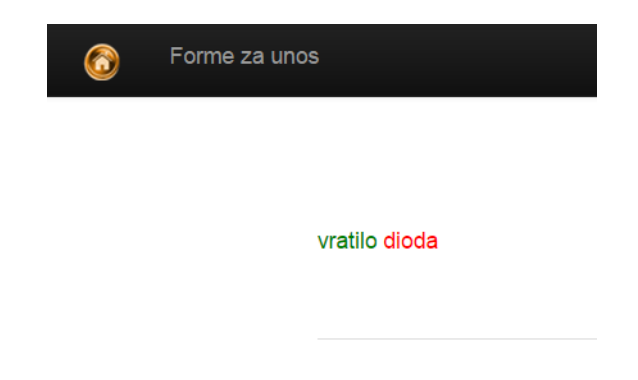

Slika 15: Ispis nakon obrade teksta

Svaka riječ bila ona crvena ili zelena imam pridruženo svojstvo *tooltip-a*. Pomoću njega se omogućuje daljnja interakcija s korisnikom. Za zelene riječi na njemu se prikazuje definicja pojma ili link zavisno o tome što je korisnik izabrao i forma koja omogućuje da se promijeni ime pojam ako mislimo da je krivo. Kod crvenih riječi tooltip ima samo formu za unos pojma u bazu podataka. Slika [16](#page-35-2) prikazuje kako izgledaju riječi sa *tooltip*-om.

<span id="page-35-2"></span>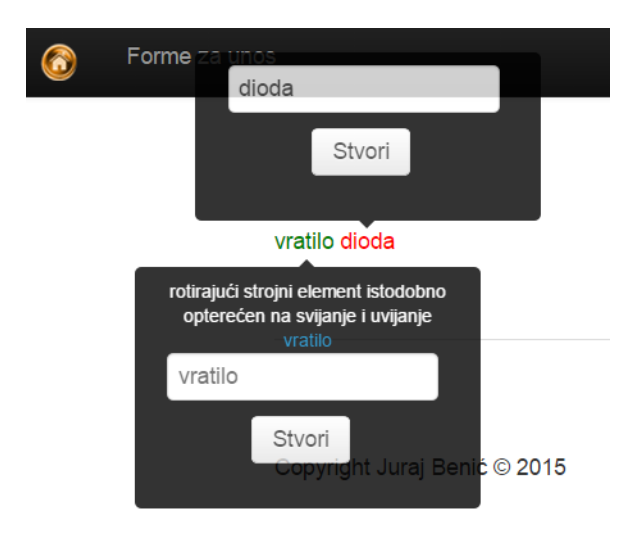

Slika 16: Ispis nakon korisnikovog uključivanja tooltip-a

### <span id="page-36-0"></span>5 IZVLAČENJE INFORMACIJE IZ TEKSTA

Da bi smo mogli izvlačiti informacije iz teksta moramo proći kroz sljedeće korake:

- 1. Rastaviti tekst na rečenice i riječi
- 2. Pridružiti riječi s njihovim gramatičkim oblicima iz **baze riječi**
- 3. Sastaviti uzorke i izraze
- 4. Pretražiti tekst uz pomoć uzoraka i izraza

#### <span id="page-36-1"></span>5.1 Pridruživanje gramatičkih oblika riječima

Nakon što je načinjena lista riječi iz nekoga zadanog teksta, moramo za te riječi pronaći njihove tagove u **bazi riječi** i spremiti ih jednoznačnim pridruživanjem, stvarajući na taj način listu tagova. Riječ iz liste riječi i pripadni tag/ovi u listi tagova imaju isti indeks. Algoritam koji to radi prikazan je u Algoritmu [5.](#page-36-2)

```
1 | class Greska (Exception):
2 \mid \text{pass}3
4 \text{ class } Baza():
5 def \text{\_}init \text{\_} (self , path):
6 baza_connect=sqlite3.connect (path)
7 self.baza=baza_connect.cursor()
\{8 \mid \text{self.} \text{lista\_stupaca} = [\text{`rijec'}, \text{`tag'}, \text{'} \text{d} \text{od} \text{1'}', \text{'} \text{d} \text{od} \text{2'}', \text{'} \text{d} \text{od} \text{3'}\}]9
10 def pretrazi (self, rijec, stupac):
11 if stupac in self.lista_stupaca:
12 trazi="SELECT "+stupac+" FROM Rijeci WHERE rijec="+rijec+
              " ' ; "
13 | self.baza.execute(trazi)
14 pod=self.baza.fetchall()
15 if pod:
16 return pod [0][0]17 else:
18 return None
19 else
20 raise Greska ('NE POSTOJI STUPAC '+stupac)
21
22
23 lista_obradeno=[
24 rijeci=word_tokenize (recenica) #lista riječi iz rečenice
25
26 for r in rijeci: \#za sve riječi u listi
27 podatak=baza . pretrazi (r. lower (), stupac) #pretraživanje baze za
          pojedinu riječ i njenog svojstva
28 if podatak is None: #ako riječ nije u bazi dodaj u listu #
29 | lista_obradeno.append(\vec{\gamma}\#')
```
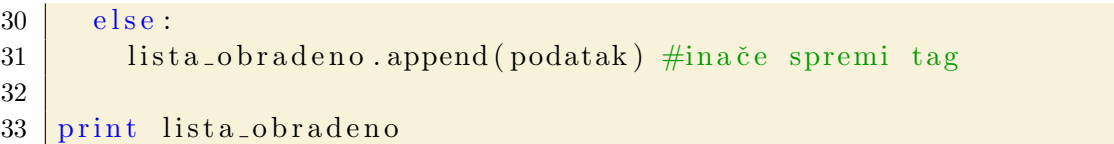

Primjer 5: Algoritam za pridruživanje tagova iz baze podataka

S istim programom/algoritmom mogu se pridruživati i ostali tagovi /sintaksni ili semantički/ iz baze, ako su spremljeni za tu riječ.Uzmimo npr. rečenicu Uz našu kuću raste zeleni bršljan već treću godinu. za koju želimo naći tagove za pojedine riječi.

```
[[u'Uz', u'na\u0161u', u'ku\u0107u', u'raste', u'zeleni', u'br\u0161ljan', u've\u0107',
u'tre\u0107u', u'godinu', u'.'], [u'saj', u'imjd0/imjv0/imjl0', u'izja0', u'imjv0/gp3j'
, u'izjg0/izjd0/izjv0/izjl0/izji0/pmjv0op/pmmn0op/pmmv0op/pmjn0np/pmja0np/pmjv0np
/pmmn0np/pmmv0np/gp3j/gm2j', u'imjn0/imja0', u'vus/vn', '#', u'izja0', u'q.']]
```
#### <span id="page-37-1"></span>Slika 17: Prikaz tagova za danu rečenicu

Na slici [17](#page-37-1) vidimo da neke riječi mogu imati više tagova odvojenih znakom "/",<br>vraši da izdre viješ u nakom kontaktu maže kiti imanice, akapl ili pridice ili ˇsto znaˇci da jedna rijeˇc u nekom kontekstu moˇze biti imenica, glagol ili pridjev ili da se isto piše u različitim padežima, licima, brojevima. Kao što možemo vidjeti, riječ raste ima tag "imjv0/gp3j" koji govori da riječ raste može biti prezentski oblik<br>rlanda mati se znaženime in stajati prijeci ili střine. Li stalativ in spise nat se glagola rasti sa značenjem 'postajati većim ili višim...' ili vokativ imenice rast sa značenjem 'povećavanje jedinke...' Znak "#" govori nam da ta riječ ne postoji u<br>kazi nadatelec u svem skršaju viješ traću vije svrgenljane u kazu nadatelec bazi podataka, u ovom slučaju riječ treću nije spremljena u bazu podataka.

#### <span id="page-37-0"></span>5.2 Sastavljanje uzoraka i izraza

Sastavljanje uzoraka i izraza temelji se na regularnim izrazima (eng. regular expression). To je način zadavanja općih oblika preko programskih kratica, kako bi se iz teksta (niza znakova, eng. string) mogla izvući struktura, a ne samo znakovi. Tipičan je primjer dohvaćanje e-adrese iz nekog teksta. Iako adresa može biti gotovo beskonačno, sve one imaju istu strukturu (ne samo u znaku @ koji odjeljuje ime osobe od raˇcunalne domene). Mogu´ce je s pomo´cu regularnih izraza (npr. \b[A-Z0-9. $\frac{1}{2}$ +-]+@[A-Z0-9.-]+\.[A-Z]{2,4}\b) napisati program koji će iz teksta izvlaˇciti bilo koju e-adresu. Pisanje regularnih izraza nije jednostavno, ali jednom dobro napisani služe zauvijek, osim poboljšavanja njihova filtriranja, nije ih potrebno mijenjati. Za potrebe našega programa kojim izvlačimo bilo koju informaciju iz dokumenata nuˇzno je dobro poznavanje kako problematike (sintakse hrvatskoga jezika), tako i regularnih izraza za pisanje uzoraka kojim se slovni i gramatički oblici dohvaćaju. Stoviše, povezivanje uzoraka u sintaksno-semantičku cjelinu također se provodi regularnim izrazima (druga razina izvlačenja informacije), pa je njihova uporaba nezaobilazna. Naˇs program kao ulazne argumente prima niz uzoraka i izraza kojima se onda djeluje na pojedinaˇcne reˇcenice iz teksta (dokumenta).

#### <span id="page-38-0"></span>5.2.1 Uzorci

Uz pomoć (s regularnim izrazima) napisanih uzoraka pretražujemo tekst na osnovi slova i gramatičkih obilježja riječi. Moguće je birati neko od ponuđenih svojstava riječi ili uz dodatne argumente definirati kontekst (okoliš) riječi. Svaki uzorak sastoji se od triju osnovnih argumenata i deset mogućih dodatnih argumenata koji se stavljaju po volji korisnika. Opći oblik uzorka izgleda ovako:

#### ('Riječ', 'Gramatički oblik', Logika, 'Dodatni argumenti').

Prvi argument "Riječ" odnosi se na regularni izraz kojim pretražujemo riječi u nekom<br>takstva na tamelju slavnih smalarne. Drugi angument. Gramatiški aklik" smagnatičke tekstu na temelju slovnih znakova. Drugi argument "Gramatički oblik" omogućuje nam da pretražujemo riječi po gramatičkoj osnovi, na primjer, da tražimo imenicu muškoga roda ili glagol u prezentu jednine ili zamjenicu itd. Treći argument "Logika"<br>meža imeti smijednost 1 ili 0. žtv. meži, da se vrime u skriv turšanje i na slamom, i može imati vrijednost 1 ili 0, što znači da se uzima u obzir traženje i po slovnom i po gramatičkom obliku (1) ili bilo kojem od njih (0). Zadnji argument može imati više svojstava koja se vide u tablici [2.](#page-38-1):

| Svojstva               | Značenje                                                   |
|------------------------|------------------------------------------------------------|
| $\lg$                  | lijevo od nađene riječi traži se<br>gramatika              |
| $\ln$                  | lijevo od nađene riječi traži se riječ                     |
| $\mathrm{dg}$          | desno od nađene riječi traži se<br>gramatika               |
| $\mathrm{d}\mathbf{r}$ | desno od nađene riječi traži se riječ                      |
| uzlg                   | neposredno lijevo uz nađenu riječ traži<br>se gramatika    |
| uzlr                   | neposredno lijevo uz nađenu riječ traži<br>se riječ        |
| uzdg                   | neposredno desno uz nađenu riječ traži<br>se gramatika     |
| uzdr                   | neposredno desno uz nađenu riječ traži<br>se riječ         |
| imag                   | traži se da u rečenici bude riječ sa<br>zadanom gramatikom |
| imar                   | traži se da u rečenici bude tražena<br>riječ               |

<span id="page-38-1"></span>Tablica 2: Opis dodatnih svojstava uzoraka

Slika [18.](#page-39-2) pokazuje kako se pravilno unose uzorci. U njima se mogu koristiti sve oznake regularnih izraza kako bi se ispravno definiralo što se želi naći u zadanom tekstu. Uzorci se odvajaju znakom ';' i navode u n-redaka. Svaki redak može imati najviše 26 uzoraka (označenih slovima engleske abecede radi lakše daljnje obrade u programu kada se pozivaju izrazi).

|   | А                                                  | B |  |
|---|----------------------------------------------------|---|--|
|   | $($ ", 'in',1)                                     |   |  |
|   | 2 ('^ne\$',",1,'uzdg=^g');('','^g',1,'uzlr=^ne\$') |   |  |
| ٠ |                                                    |   |  |
| ٠ |                                                    |   |  |
| ٠ |                                                    |   |  |
| n |                                                    |   |  |

<span id="page-39-2"></span>Slika 18: Prikaz zadavanja uzoraka

#### <span id="page-39-0"></span>5.2.2 Izrazi

Sintaksno-semantički izraz sastoji se općenito od niza riječi (dohvaćenih na temelju njihova slovnog ili gramatičkog obilježja). Izraz se dohvaća iz rečenice na temelju regularnoga izraza kojim se povezuju gore opisani uzorci. Uzorak je jednoznačno opisan svojim položajem (u retku i stupcu), pa će 1A značiti prvi (A) uzorak iz prvoga retka, 3B će značiti drugi (B) uzorak iz trećega retka, 4C će značiti treći uzorak iz četvrtoga retka i slično.

Slijedi faza povezivanja uzoraka u izraze. Sto će naš izraz tražiti, u ovom je času nevažno. Može se na primjer pokazati traženje službe riječi u rečenici (subjekta, objekta, predikata, atributa sročnog i nesročnog, priložnih oznaka i slično). Svaki od izraza može imati ime ili kraticu, da bi se kod rezultata jasno razabralo što je program uspio pronaći. Izrazi se sastavljaju tako da se prvo napiše naziv ili ime izraza, zatim stavimo znak dvotočke (':') iza čega slijedi kombinacija uzoraka oznaˇcenih njihovim kraticama (1A, 3B i sl.), kako pokazuje slika [19.](#page-39-3)

<span id="page-39-3"></span>Slika 19: Prikaz zadavanja izraza

#### <span id="page-39-1"></span>5.3 Pretraživanje teksta i dohvaćanje informacije

Konačno, nakon što su definirani uzorci i izrazi, pristupa se pozivu programa koji će pretražiti tekst i izvući željenu informaciju. Na primjer, u slici [20](#page-40-0). navedeni su uzorci za dohvaćanje predikata, i to kao pomoćnoga glagola biti uz njega glagolski pridjev radni, zatim uz riječ 'ne' koja stoji ispred glagola i glagola u prezentu, infinitivu, aoristu i imperativu.

# ('','^ob',1);('','^gr',1,'lg=^ob');('^ne\$','',1,'uzdg=^g');('','^<br>('','^gp',1);('','^gi',1);('','^gm',1);('','^ga',1)

<span id="page-40-0"></span>Slika 20: Uzorci za pretraživanje teksta

Algoritam za pretraˇzivanje teksta po uzorcima radi u koracima. Prvo rastavi rečenicu na riječi i zatim iz baze izvadi tagove za pojedinu riječ i spremi ih u listu. Nakon toga uzima riječ po riječ i za svaku od njih pretražuje poklapa li se riječ ili njezin tag sa zadanim. Ako se podudara, onda rezultat spremi u listu. Nakon što je program prošao kroz sve riječi u rečenici, počinje pretraživati sve mogućih kombinacije te rečenice, jer jedna riječ može biti imenica u nekom kontekstu, dok je u drugom glagol ili se ista riječ definira s dva različita uzorka, pa imamo dvije slovne oznake za nju. Nakon što se izračuna broj mogućih kombinacija, program pravu rečenicu zamjenjuje rečenicom sa slovnim oznakama i vraća listu tih rečenica. Kako to izgleda u programu, vidi se u Algoritmu [6.](#page-40-1)

```
1 def pretraz_recenice (self, recenica, uzorak, sl_oz, stupac):
2 | """ Pretrazuje svaku rijec u recenici za svaki zadani uzorak
3 | Vraća listu svim mogućih kombinacija i listu pozicija u
        r e c e n i c i """
4 rijeci=word_tokenize(recenica) #lista rijeci iz recenice
5 gram_oblik=self.iz_baze([r.lower() for r in rijeci), stupac)
             #gram_oblik za svaku rijec
6
7 pozicija=[] #pozicija rijeci u recenici
8 \text{ |} \text{ rez} = [\text{ |}; \text{ rez}.2 = \text{ |}] \text{ } \# \text{ rez}.2 = \text{ nad} \text{ jeno dodatno}9 for r in xrange (len (rijeci)): #za sve rijeci u recenici,
           r → pozicija rijeci u recenici
10 r e z 1 =[] #r e z 1 − nad jeno o p c e ni t o ;
11 for u in xrange (len (uzorak)): #za sve uzorke
12 for g in re. split (r'/\prime), gram_oblik [r] : #za sve gram.
                oblike rijeci
13 if self.trazi(rijeci[r].lower(),g,uzorak[u]) is
                    True: #ako je nadjeno nesto
14
15 if \text{len}(\text{uzorak}[u]) > 3: #ako uzorak ima vise od
                          3 argumenta
\frac{16}{\text{u}} uzr=uzorak \lceil u \rceil \lceil 3 : \text{len} ( \text{uzorak} \lceil u \rceil ) \rceil17 | pom=dodatni_argumenti(rijeci, gram_oblik,
                               r, u z r) #pretrazivanje dodatnih
                               argumenata
18 if pom:
19 \mid rez_1 . append (sl_oz [u])
```

```
20 \text{ } e l s e :
\text{rez}_1 . append (sl_oz [u])
22 if rez-1:
23 | pozicija.append (r)
24 rez. append (list (set (rez_1)))
25
26 return list (it . product ( * rez )), pozicija, gram oblik
```
#### Primjer 6: Funkcija koja pretražuje tekst po uzorcima

Nakon što program nađe podudaranje uzorka i riječi u tekstu, nju zamjenjuje s oznakom koju izraz ima, kao što je bilo prikazano u 3.5.2., u ovom slučaju to su oznake 1A, 1B, 1C, 1D, 2A, 2B, 2C i 2D, a za ostale riječi koje se ne traže program stavlja znak crtice  $(2)$ , dok za riječi koje nema u bazi podataka stavlja znak povisilice ('#'). Nakon toga dolaze izrazi koji kombiniraju oznake kojima su zamijenjene pronađene riječi i onda na temelju novih podudaranja između riječi i oznaka dobivamo željeni podatak iz teksta. Za slučaj traženja predikata mogli bismo napisati sljedeće izraze, kako se vidi na slici [21.](#page-41-0)

#### PRED:  $((1A) [ - |#] * (1B)) | (1C1D) | (1A) | (2A) | (2B) | (2C) | (2D)$

#### <span id="page-41-0"></span>Slika 21: Izraz za traženje predikata u tekstu

Algoritam za pretraˇzivanje izraza radi po sljede´cim koracima. Kao ulazni argument program prima listu rečenica u kojima su riječi zamijenjene slovnim oznakama. Funkcija prolazi kroz svaku rečenicu pojedinačno i na njoj isprobava izraze koje smo prethodno bili sastavili, a nakon što je nađeno podudaranje izraza i oznaka u novoj rečenici, program sprema mjesto podudaranja u rečenici zajedno s vrstom izraza. Nakon što je program prošao kroz sve rečenice, vraća listu sa svim tim rezultatima. Kako to izgleda u programskom kodu, može se vidjeti u algoritmu [7.](#page-41-1)

```
1 | def trazenje-po_ixr(self, nadjeno_izr, izr, pozicije):2 | """ Trazi koja kombinacija odgovara zadanom izrazu
3 | nadjeno_uzr = ['X1X0X2 ',...] vraca koja kombinacija odgovara,
           pocetak, kraj i reg<sub>raz</sub> """
4 vise_odv_rj = []; vise_sku_rj = []; jedno_rj = []
5 for n in nadjeno-uzr: #za sve kombinacije iz nadjeno-uzr
6 komb='' . join (n)
7 \vert for i in re. split (r' \setminus \vert \cdot, i z r): #za svaki izraz iz
              k om binacije
8
9 if '\left(\frac{d}{D}\right) in i: #vise odvojenih rjesenje
10 for g in re. finditer (i, komb):
11 pom=[]
12 \vert for p in xrange (2, \mathrm{len}(g.\mathrm{groups}())+1):
13 pom . append ( self . poz _u _tekstu ( pozicije ,
                              komb, g. start(p))
```

| 14 | if pom:                                                             |
|----|---------------------------------------------------------------------|
| 15 | $vise\_odv\_rj.append((tuple (pom), i))$                            |
| 16 |                                                                     |
| 17 | elif re.search(r'\(\d+\D\)',i): #jedno rjesenje                     |
| 18 | for $g$ in $re$ . finditer $(i, komb)$ :                            |
| 19 | jedno_rj.append((self.poz_u_tekstu(pozicije,                        |
|    | komb, g. start(), i)                                                |
| 20 |                                                                     |
| 21 | else: #vise spojenih rjesenje                                       |
| 22 | for $g$ in $re$ . finditer $(i, komb)$ :                            |
| 23 | c=self.poz_u_tekstu_skupa(pozicije,komb,g.                          |
|    | $start()$ , $g.end()$                                               |
| 24 | if $self.niz(c)$ is True: $vise$ -sku-rj.append((                   |
|    | $c, i)$ )                                                           |
| 25 |                                                                     |
| 26 | return sorted (list (set (jedno_rj))), sorted (list (set (          |
|    | $vise$ <sub>sku_rj</sub> ))), sorted (list (set (tuple (i) for i in |
|    | $vise_oddv_r(j))$                                                   |

Primjer 7: Funkcija za pretraživanje po izrazima

Nakon što je program pretražio rečenice po uzorcima i izrazima, moraju se još samo ispisati rezultati. Da bi se oni ispisali, prvo moramo dohvatiti riječi koje su se nalazile na mjestima na kojima su se slovne oznake poklopile s izrazima. Njih vadimo s pomoću rezultata koje vraća funkcija iz Tablice 9., tj. uz pomoć početka i kraja mjesta na kojem je program našao podudaranje sa slovnim oznakama. Kako je to realizirano u algoritmu, vidi se u algoritmu [8.](#page-42-0)

```
1 def rezultat (self, rec, uzr, izr, slovne_oz, objekti, stupac):
2 | """ rec->recenice, uzr->uzorak izr->izrazi, slovne_oz,
            stupac->po_cemu_se_baza_pretrazuje"""
3 \text{ } rez=''
4 for r in xrange (len (rec)):
5 | rijeci=word_tokenize(rec[r])
6 if self.provjera_uzoraka(uzr) is True:
7 | nadjeno_uzr, pozicije, gram_obl=self.
                    pretraz_recenice (rec [r], uzr, slovne_oz, stupac)
8
9 \mid for i in xrange (len (izr)):
10 jedno-rj, vise_skupa, vise_odvojeno= __filtri __
                        ( rijeci ,* self . trazenje_po_izr ( nadjeno_uzr
                        , 2, 1 ; | i |, p o z i c i j e )11
12
13
14 nema='Nema u bazi: '
15 for z in x range (\text{len}(\text{gram\_obl})):
16 \left| \frac{\text{argmin} \log |z|}{|z|} = i \right|:
17 nema+=rijeci [z]+',
```

```
18
19 \mid i = 0:
20 | if nema=='Nema u bazi: ': rez+=rec[r]+' \setminusn,
21 else: res + = rec [r] + ' \ln \n + \n + \ln \n22
23 rez+= objekti[i] + ' \n\rangle n'24
25 for j in jedno_rj:
26 if \text{r} rijeci [j(0)]=- 'da': pass #
                        izbacuje rijec da ako je sama kao
                         rije šenje
27 e l s e : r e z+=' \ t '+ r i j e c i [ j [ 0 ] ] + ' \n '
28
29 for j in vise_skupa:
30 tekst=''
31 for k in j [0]: tekst+=' '+rijeci [k]
\text{se}\leftarrow \text{re}\leftarrow \text{r+te} \text{t} + \text{te} \text{t} + \text{te}33
34 for j in vise_odvojeno:
35 tekst=''
36 for k in j [0]: tekst\models '+rijeci [k]
\frac{37}{100} rez\pm' \t '+t e k s t + ' \n '
38 \text{ } rez\text{+} \text{=}' \n'
39 r e z+='−' * 30+ ' \n '
40 return rez
```
Primjer 8: Algoritam za ispis rezultata

Kao što možemo vidjeti, funkcija za ispis rezultata poziva funkciji iz algoritama [6](#page-40-1) i [7](#page-41-1) te neke dodatne vlastite funkcije za filtriranje podataka. Tek se njihovim povezivanjem stvara i prikazuje konačni rezultat.

### <span id="page-44-0"></span>6 ZAKLJUČAK

Python i web2py zajedno u kombinaciji nude brojne mogućnosti obrade teksta i izvlačenja informacija iz teksta uz lijep ispis na web-u. Zbog toga rad može biti dostupan svima za korištenje bez da se mora imati aplikacija, već se samo posjeti web stranica.

U ovom radu osmišljen je jedan takav sustav koji nam omogućuje da korisnik unese tekst te mu program za uneseni tekst prikazuje koji su tehnički pojmovi u tekstu sa njihovim opisom. Omogućava interakciju korisnika i rezultata, tj. omogućuje da se pojmovi naknadno ureduju ili da se dodaju u bazu ako ne postoje.

Kao daljnja mogućnost razvoja programa mogla bi se baza proširiti ne samo poj-movima iz tehničke znanosti već na sva područja koja su dana u poglavlju [4.4.1.](#page-32-0) Također trebala bi se korisniku dati mogućnost da ima svoju bazu za pretraživanje teksta koju može puniti po svojoj volji sa svojim pojmovima.

### LITERATURA

- [1] [http://en.wikipedia.org/wiki/World\\_Wide\\_Web](http://en.wikipedia.org/wiki/World_Wide_Web)
- [2] <https://www.python.org/>
- <span id="page-45-0"></span>[3] <http://www.web2py.com/>
- <span id="page-45-1"></span>[4] <http://www.nltk.org/>
- [5] <http://jquery.com/>
- [6] <http://getbootstrap.com/2.3.2/javascript.html>
- <span id="page-45-2"></span>[7] <http://struna.ihjj.hr/>
- <span id="page-45-3"></span>[8] [http://narodne-novine.nn.hr/clanci/sluzbeni/2009\\_09\\_118\\_2929.html](http://narodne-novine.nn.hr/clanci/sluzbeni/2009_09_118_2929.html)

### <span id="page-46-0"></span>PRILOZI

I. CD-R disc